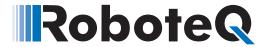

# **CANB**us

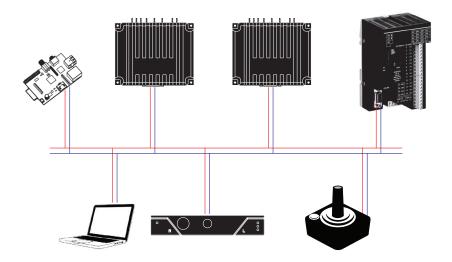

# CANOpen RawCAN MiniCAN RoboCAN

# **User & Reference Manual**

V2.0, July 8, 2019

visit www.roboteq.com to download the latest revision of this manual

©Copyright 2016-2019 Roboteq, Inc

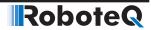

#### **Revision History**

| Date         | Version | Changes                         |
|--------------|---------|---------------------------------|
| July 8, 2019 | 2.0     | Extracted from main User Manual |

The information contained in this manual is believed to be accurate and reliable. However, it may contain errors that were not noticed at the time of publication. Users are expected to perform their own product validation and not rely solely on data contained in this manual.

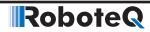

|           | Revision History                                                                                                    | . <b>2</b>                                                                       |
|-----------|----------------------------------------------------------------------------------------------------|----------------------------------------------------------------------------------|
|           | Introduction                                                                                                    | . 5                                                                              |
| SECTION 1 | CAN Networking on Roboteq Controllers Supported CAN Modes Connecting to CAN bus Introduction to CAN Hardware signaling. CAN Bus Pinout CAN and USB Limitations Basic Setup and Troubleshooting Cable polarity, integrity and termination resistor Check CANbus activity using a voltmeter Check CANbus activity using a CAN sniffer Mode Selection and Configuration Common Configurations MiniCAN Configurations RawCAN Configurations Using RawCAN Mode Checking Received Frames Reading Raw Received Frames Transmitting Raw Frames Using MiniCAN Mode Transmitting Data Receiving Data MiniCAN Usage Example | 7<br>8<br>9<br>10<br>11<br>11<br>11<br>12<br>12<br>12<br>12<br>13<br>14<br>14    |
| SECTION 2 | RoboCAN Networking                                                                                                    | 17<br>18<br>18<br>18<br>19<br>19<br>20<br>20<br>21<br>21<br>22<br>23<br>25<br>25 |
| SECTION 3 | CANopen Interface                                                                                                    | 27<br>27<br>28                                                                   |

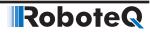

|           | Bit Rate                                                    |           |
|-----------|-------------------------------------------------------------|-----------|
|           | Heartbeat                                                   |           |
|           | Autostart                                                   |           |
|           | Commands Accessible via CANopen                             |           |
|           | CANopen Message Types                                       |           |
|           | Service Data Object (SDO) Read/Write Messages               |           |
|           | Transmit Process Data Object (TPDO) Messages                |           |
|           | Receive Process Data Object (RPDO) Messages                 |           |
|           | PDO Mapping                                                 |           |
|           | PDO Transmission Type                                       |           |
|           | Object Dictionary                                           |           |
|           | Communication Profile                                       |           |
|           | Runtime Commands                                            |           |
|           | Runtime Queries                                             |           |
|           | DS402 Profile                                               |           |
|           | SDO Construction Details                                    |           |
|           | SDO Example 1: Set Encoder Counter 2 (C) of node 1 value 10 |           |
|           | SDO Example 2: Activate emergency shutdown (EX) for node 12 | 40        |
|           | SDO Example 3: Read Battery Volts (V) of node 1             | 40        |
| SECTION 4 | DS402 Implementation on Roboteq Motor Controllers           |           |
|           | Abbreviations                                               | 43        |
|           | Introduction                                                | 43        |
|           | What is DS402                                               | 43        |
|           | Implementation                                              |           |
|           | Index Range & Channel Selection                             | 44        |
|           | Modes of Operation                                          | 44        |
|           | Supported SDOs                                              | 45        |
|           | PDS FSA                                                     | 45        |
|           | SDO Description                                             | 47        |
|           | 0x6040 - Control Word                                       | 47        |
|           | 0x6041 - Status Word                                        | 49        |
|           | 0x6042 - VL Target Velocity                                 | 51        |
|           | 0x6043 - VL Velocity Demand                                 | 51        |
|           | 0x6044 - VL Velocity Actual Value                           | 51        |
|           | 0x6046 - VL Velocity Min Max Amount                         | <b>52</b> |
|           | 0x6048 - VL Velocity Acceleration                           | <b>52</b> |
|           | 0x6049 - VL Velocity Deceleration                           | 53        |
|           | 0x6060 - Modes of Operation                                 | 53        |
|           | 0x6061 - Modes of Operation Display                         | 53        |
|           | 0x6064 - Position Actual Value (PP)                         |           |
|           | 0x606C - Velocity Actual Value (PV)                         |           |
|           | 0x6071 - Target Torque (TQ)                                 | 54        |
|           | 0x6077 - Torque Actual Value (TQ)                           | 54        |
|           | 0x607A - Target Position (PP)                               | 54        |
|           | 0x6081 - Profile Velocity (PP)                              |           |
|           | 0x6083 - Profile Acceleration (PP)                          |           |
|           | 0x6084 - Profile Deceleration (PP)                          | 55        |
|           | 0x6087 - Torque Slope (TQ)                                  | 55        |
|           | 0x60FF - Target Velocity (PV)                               | 56        |
|           | 3.21 0x6502 - Supported Drive Modes                         | 56        |
|           | 3.22 0x67FE - Version Number                                | 56        |
|           | References                                                  | 56        |

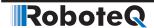

### Introduction

#### Refer to the Datasheet for Hardware-Specific Issues

This manual is the companion to your controller's datasheet. All information that is specific to a particular controller model is found in the datasheet. These include:

- Number and types of I/O
- Connectors pin-out
- Wiring diagrams
- Maximum voltage and operating voltage
- Thermal and environmental specifications
- · Mechanical drawings and characteristics
- Available storage for scripting
- Battery or/and Motor Amps sensing
- Storage size of user variables to Flash or Battery-backed RAM

#### **User Manual Structure and Use**

The user manual discusses issues that are common to all controllers inside a given product family. Except for a few exceptions, the information contained in the manual does not repeat the data that is provided in the datasheets.

The manual is divided in 3 sections organized as follows:

#### **SECTION 1 CAN Networking on Roboteq Controllers**

This section describes the RawCAN and MiniCAN operating modes available on CAN-enabled Roboteg controllers.

#### **SECTION 2 RoboCAN Networking**

This section describes the RoboCAN protocol: a simple and efficient meshed network scheme for Roboteg devices

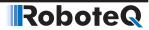

#### **SECTION 3 CANopen Interface**

This section describes the configuration of the CANopen communication protocol and the commands accepted by the controller operating in the CANopen mode.

#### **SECTION 4 DS402 Implementation on Roboteq Motor Controllers**

This section will describe the implementation of CiA DS402 standard on Roboteq motor controllers.

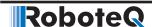

#### SECTION 1

# CAN Networking on Roboteq Controllers

Some controller models are equipped with a standard CAN interface allowing up to 127 controllers to work together on a single twisted pair network at speeds up to 1Mbit/s.

#### **Supported CAN Modes**

Four CAN operating modes are available on Roboteq controllers:

- 1 RawCAN
- 2 MiniCAN
- 3 CANopen
- 4 RoboCAN

RawCAN is a low-level operating mode giving total read and write access to CAN frames. It is recommended for use in low data rate systems that do not obey to any specific standard. CAN frames are typically built and decoded using the MicroBasic scripting language.

MiniCAN is greatly simplified subset of CANopen, allowing, within limits, the integration of the controller into an existing CANopen network. This mode requires MicroBasic scripting to prepare and use the CAN data.

CANopen is the full Standard from CAN in Automation (CIA), based on the DS402 specification. It is the mode to use if full compliance with the CANopen standard is a primary requisite.

RoboCAN is a Roboteq proprietary meshed networking scheme allowing multiple Roboteq devices to operate together as a single system. This protocol is extremely simple and lean, yet practically limitless in its abilities. It is the preferred protocol to use by users who just wish to make multiple controllers work together with the minimal effort.

This section describes the RawCAN and MiniCAN modes.

Detailed descriptions of CANopen and RoboCAN can be found in specific sections of this manual.

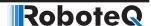

#### **Connecting to CAN bus**

A CAN bus network is made of a stretch of two wires. A device can be put on a CANbus network by simply connecting it's CAN-High and CAN-Low lines to those of other devices on the network.

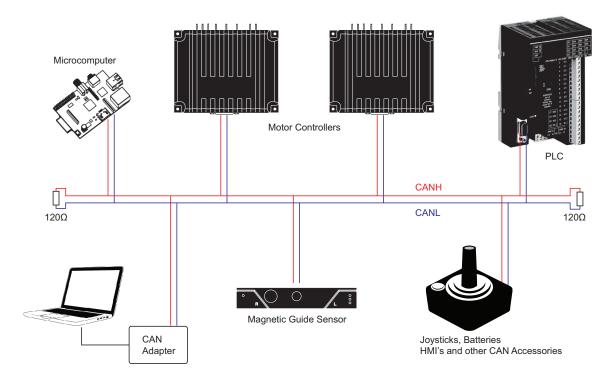

Figure 1-1: CAN Network topology

Resistors should be 120 ohm and located at each end of the cable. However, on a short network communication will take place with a single resistor of 100 to 200 ohm located anywhere on the network. Communication will not work if no resistor is present, or if its value is too high.

No ground connection is necessary in between nodes. However, the ground potential of each node must be within a few volts of each other. If all devices on the network are powered from the same power source, this can be expected to be the case.

CANbus will be operational upon enabling the desired CAN protocol and speed using the PC utility.

#### **Important Warning**

A ground difference up to around 10V is acceptable. A difference of 30V or higher can cause damage to one or more nodes. CANbus isolators must be used if a similar ground level cannot be guaranteed between nodes.

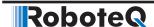

#### **Introduction to CAN Hardware signaling**

CANbus uses differential signals, which is where CAN derives its robust noise immunity and fault tolerance. The two signal lines of the bus, CANH and CANL, are biased to around 2.5 V. A logical "1" (also known as the dominant state) on the bus takes CANH around 1 V higher to around 3.5 V, and takes CANL around 1 V lower to 1.5 V, creating a typical 2V differential signal as shown in Figure 1-2.

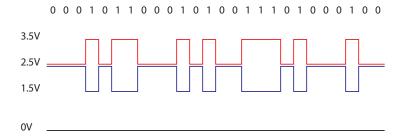

Figure 1-2: CANbus signaling

Differential signaling reduces noise coupling and allows for high signaling rates over twisted-pair cable. The High-Speed CANbus specifications (ISO 11898 Standard) are given for a maximum signaling rate of 1 Mbps with a bus length of 40 m with a maximum of 30 nodes. It also recommends a maximum unterminated stub length of 0.3 m.

#### **CAN Bus Pinout**

Depending on the controller model, the CAN signals are located on the 9-pin, 15-pin or 25-pin DSub connector. Refer to datasheet for details.

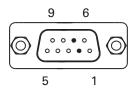

FIGURE 1-3. DB9.Connector pin locations

The pins on the DB9 connector are mapped as described in the table below.

TABLE 1-1. CAN Signals on DB9 connector

| Pin Number | Signal | Description  |
|------------|--------|--------------|
| 2          | CAN_L  | CAN bus low  |
| 7          | CAN_H  | CAN bus high |

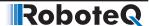

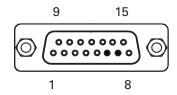

FIGURE 1-4. DB15 Connector pin locations

The pins on the DB15 connector are mapped as described in the table below.

TABLE 1-2. CAN Signals on DB15 connector

| Pin Number | Signal | Description  |
|------------|--------|--------------|
| 6          | CAN_L  | CAN bus low  |
| 7          | CAN_H  | CAN bus high |

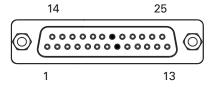

FIGURE 1-5. DB25 pin locations

The pins on the DB25 connector are mapped as described in the table below.

TABLE 1-3. CAN Signals od DB25 connector

| Pin Number | Signal | Description  |
|------------|--------|--------------|
| 8          | CAN_L  | CAN bus low  |
| 20         | CAN_H  | CAN bus high |

#### **CAN and USB Limitations**

On some controller models CAN and USB cannot operate at the same time. On controllers equipped with a USB connector, if simultaneous connection is not allowed, the controller will enable CAN if USB is not connected.

The controller will automatically enable USB and disable CAN as soon as the USB is connected to the PC. The CAN connection will then remain disabled until the controller is restarted with the USB unplugged.

See the controller model datasheet to verify whether simultaneous CAN and USB is supported.

#### **Basic Setup and Troubleshooting**

CANbus is very easy to setup: Simply connect the CANH and CANL to a pair of wires with at least one resistor somewhere along the cable. Enable the desired CAN protocol and speed using the PC utility.

#### **Basic Setup and Troubleshooting**

If communication cannot be established, it can be difficult to determine the source of the problem. Here are a few ways to diagnose:

#### Cable polarity, integrity and termination resistor

Verify that the controller's CANH and CANL are connected to the CANH and CANL wire. Check cable continuity to every node. Verify the presence of a least one resistor and that its value is 120ohm (a value of 60 to 200 ohm would be acceptable)

#### **Check CANbus activity using a voltmeter**

The presence of CAN data traffic can be checked using a simple voltmeter and measuring the voltage between GND and CANH, and between GND and CANL. When CAN is disabled, both lines should have approximately the same voltage around 2.5V. When CAN is enabled with RoboCAN or MiniCAN protocol selected, the controller will send a continuous stream of data frames. This will cause the CANH voltage to rise above, and the CANL voltage to drop below, the 2.5V midpoint. If the idle and active voltages do not match the above, try again on the controller alone disconnected from the network but with a 100 to 200 ohm resistor across its CANH and CANL pins.

The CANOpen and RawCAN protocol should not be used for this test as these do not generate data traffic on their own and will not cause measurable voltage changes.

#### **Check CANbus activity using a CAN sniffer**

When working on a CAN system, it is highly recommended to make the acquisition of a USB to CAN adapter such as the PCAN-USB from Peak Systems. Connect the adapter to the CANH and CANL and run the sniffer software with the correct bit rate selected. The figure below shows the expected received data when a Roboteq device is on the network with MiniCAN protocol enabled.

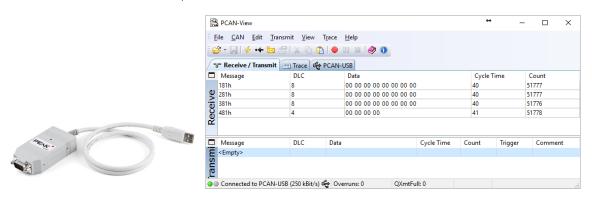

Figure 1-6. USB to CAN adapter and MiniCAN frame capture

#### **Mode Selection and Configuration**

Mode selection is done using the CAN menu in the RoborunPlus PC utility.

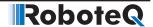

#### **Common Configurations**

CAN Mode: Used to select one of the 4 operating modes. Off disables all CAN receive

and transmit capabilities.

Node ID: CAN Node ID used for transmission from the controller. Value may be be-

tween 1 and 126 included.

Bit Rate: Selectable bit rate. Available speeds are 1000, 800, 500, 250, and 125 kbit/s.

Default is 125kbit and is the recommended speed for RawCAN and Mini-

CAN modes.

Heartbeat: Period at which a Heartbeat frame is sent by the controller. The frame is

CANopen compatible 0x700 + NodeID, with one data byte of value 0x05 (Status: Operational). The Heartbeat is sent in any of the selected modes. It

can be disabled by entering a value of 0.

#### **MiniCAN Configurations**

ListenNodelD: Filters to accept only packets sent by a specific node.

SendRate: Period at which data frames are sent by the controller. Frames are struc-

tured as standard CANopen Transmit Process Data Objects (TPDOs). Trans-

mission can be disabled by entering a value of 0.

#### **RawCAN Configurations**

In the RawCAN mode, incoming frames may be filtered or not by changing the Listen-NodelD parameter that is shared with the MiniCAN mode. A value of 0 will capture all incoming frames and it will be up to the user to use the ones wanted. Any other value will cause the controller to capture only frames from that sender.

#### **Using RawCAN Mode**

In the RawCAN Mode, received unprocessed data packets can be read by the user. Likewise, the user can build a packet with any content and send it on the CAN network. A FIFO buffer will capture up to 16 frames.

CAN packets are essentially composed by a header and a data payload. The header is an 11 bit number that identifies the sender's address (bits 0 to 6) and a packet type (bits 7 to 10). Data payload can be 0 to 8 bytes long.

#### **Checking Received Frames**

Received frames are first loaded in the 16-frame FIFO buffer. Before a frame can be read, it is necessary to check if any frames are present in the buffer using the **?CF** query. The query can be sent from the serial/USB port, or from a MicroBasic script using the getvalue(\_CF) function. The query will return the number of frames that are currently pending, and copy the oldest frame into the read buffer, from which it can then be accessed. Sending **?CF** again, copies the next frame into the read buffer.

The query usage is as follows:

Syntax: **?CF** 

Reply: **CF**=number of frames pending

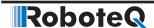

#### **Reading Raw Received Frames**

After a frame has been moved to the read buffer, the header, bytecount and data can be read with the **?CAN** query. The query can be sent from the serial/USB port, or from a MicroBasic script using the getvalue(\_CAN, n) function. The query usage is as follows:

When the query is sent from serial or USB, without arguments, the controller replies by outputting all elements of the frame separated by colons.

Syntax: **?CAN [ee]** 

Reply: CAN=header:bytecount:data0:data1: .... :data7

Where: **ee** = frame element

1 = header 2 = bytecount

**3 to 10** = data0 to data7

Examples: Q: ?CAN

R: CAN=5:4:11:12:13:14:0:0:0:0

Q: **?CAN 3** R: **CAN=11** 

Notes: Read the header to detect that a new frame has arrived. If header is dif-

ferent than 0, then a new frame has arrived and you may read the data.

After reading the header, its value will be 0 if read again, unless a new

frame has arrived.

New CAN frames will not be received by the controller until a ?CAN

query is sent to read the header or any other element.

Once the header is read, proceed to read the other elements of the received frame without delay to avoid data to be overwritten by a new

arriving frame.

#### **Transmitting Raw Frames**

RawCAN Frames can easily be assembled and transmitted using the CAN Send Command !CS. This command can be used to enter the header, bytecount, and data, one element at a time. The frame is sent immediately after the bytecount is entered, and so it should be entered last.

Syntax: !CS ee nn

Where: **ee** = frame element

1 = header 2 = bytecount

**3 to 10** = data0 to data7

nn = value

Examples: **!CS 1 5** Enter 5 in header

 !CS 3 2
 Enter 2 in Data 0

 !CS 4 3
 Enter 3 in Data 1

!CS 2 2 Enter 2 in bytecount. Send CAN data frame

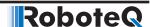

#### **Using MiniCAN Mode**

MiniCAN is greatly simplified subset of CANopen. It only supports Heartbeat, and fixed map Received Process Data Objects (RPDOs) and Transmit Process Data Objects (TPDOs). It does not support Service Data Objects (SDOs), Network Management (NMT), SYNC or other objects.

#### **Transmitting Data**

In MiniCAN mode, data to be transmitted is placed in one of the controller's available Integer or Boolean User Variables. Variables can be written by the user from the serial/USB using !VAR for Integer Variables, or !B for Boolean Variables. They can also be written from MicroBasic scripts using the setcommand(\_VAR, n) and setcommand(\_B, n) functions. The value of these variables is then sent at a periodic rate inside four standard CANopen TPDO frames (TPDO1 to TPDO4). Each of the four TPDOs is sent in turn at the time period defined in the SendRate configuration parameter.

#### Header:

TPDO1: 0x180 + NodeID TPDO2: 0x280 + NodeID TPDO3: 0x380 + NodeID TPDO4: 0x480 + NodeID

#### Data:

|       | Byte1       | Byte2        | Byte3         | Byte4         | Byte5 | Byte6 | Byte7 | Byte8 |
|-------|-------------|--------------|---------------|---------------|-------|-------|-------|-------|
| TPDO1 | VAR1        |              |               | VAR2          |       |       |       |       |
| TPDO2 | VAR3        |              |               |               |       | VA    | R4    |       |
| TPDO3 | VA          | R5           | VA            | R6            | VA    | R7    | VA    | R8    |
| TPDO4 | BVar<br>1-8 | BVar<br>9-16 | BVar<br>17-24 | BVar<br>25-32 |       |       |       |       |

#### Byte and Bit Ordering:

Integer Variables are loaded into a frame with the Least Significant Byte first. Example 0x12345678 will appear in a frame as 0x78 0x56 0x34 0x12.

Boolean Variables are loaded in a frame as shown in the table above, with the lowest Boolean Variable occupying the least significant bit of each byte. Example Boolean Var 1 will appear in byte as 0x01.

#### **Receiving Data**

In MiniCAN mode, incoming frames headers are compared to the Listen Node ID number. If matched, and if the other 4 bits of the header identify the frame as a CANopen standard RPDO1 to RPDO4, then the data is parsed and stored in Integer or Boolean Variables according to the map below. The received data can then be read from the serial/USB using the ?VAR or ?B queries, or they can be read from a MicroBasic script using the getvalue(\_VAR, n) or getvalue(\_B, n) functions.

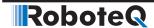

Header:

RPDO1: 0x200 + NodeID RPDO2: 0x300 + NodeID RPDO3: 0x400 + NodeID RPDO4: 0x500 + NodeID

#### Data:

|       | Byte1         | Byte2         | Byte3         | Byte4         | Byte5 | Byte6 | Byte7 | Byte8 |
|-------|---------------|---------------|---------------|---------------|-------|-------|-------|-------|
| RPDO1 | VAR9          |               |               |               | VA    | AR10  |       |       |
| RPDO2 | VAR11         |               |               |               | VA    | AR12  |       |       |
| RPDO3 | VAF           | R13           | VAF           | R14           | VA    | R15   | VA    | \R16  |
| RPDO4 | BVar<br>33-40 | BVar<br>41-48 | BVar<br>49-56 | BVar<br>57-64 |       |       |       |       |

Byte and Bit Ordering:

Integer Variables are loaded from frame with the Least Significant Byte first. Example, a frame with data as 0x78 0x56 0x34 0x12 will load in an Integer Variable as 0x12345678.

Boolean Variables are loaded from a frame as shown in the table above, with the lowest Boolean Variable occupying the least significant bit of each byte. Example a received byte of 0x01 will set Boolean Var 33 and clear Vars 34 to 40.

#### MiniCAN Usage Example

MiniCAN can only be used with the addition of MicroBasic scripts that will give a meaning to the general variables in which the CAN data are stored. The following simple script uses VAR1 that is transported in RPDO1 as the incoming motor command and puts the Motor Amp VAR9 so that it is sent in TPDO1.

```
top:
speed = getvalue(_VAR, 9)
setcommand(_G, 1, speed)
motor_amp = getvalue(_A, 1)
setcommand(_VAR, 1, motor_amp)
wait(10)
goto top:
```

Note: This script does not check for loss of communication on the CAN bus. It is provided for information only.

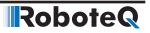

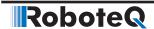

# SECTION 2 RoboCAN Networking

RoboCAN is a Roboteq proprietary meshed networking scheme allowing multiple Roboteq products to operate together as a single system. This protocol is extremely simple and lean, yet practically limitless in its abilities. It is the preferred protocol to use by a user who just wishes to make multiple controllers work together with minimal effort.

In RoboCAN, every controller can send commands to, and can read operational data from, any other node on the network. One or more controller can act as a USB to CAN or Serial to CAN gateway, allowing several controllers to be thus managed from a single PC or microcomputer.

Using a small set of dedicated Microbasic function, scripts can be written to exchange data between controllers in order to create automation systems without the need for a PLC or external computer.

In addition, RoboCAN includes support for processing raw can data as defined in the RawCAN specification (See page 154), in order to incorporate simple CAN compatible  $3^{\rm rd}$  party devices in the network.

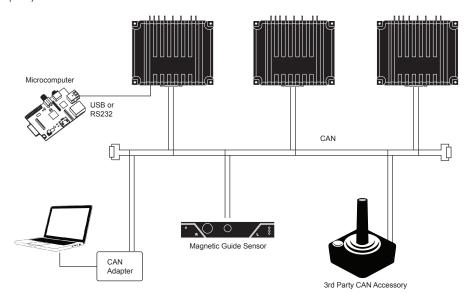

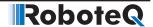

#### **Network Operation**

RoboCAN requires only that a controller has a unique node number (other than 0) assigned and that the RoboCAN mode is selected and enabled. All nodes must be configured to operate at the same bit rate. Each enabled node will emit a special heartbeat at a set and unchangeable rate of 128ms so that each node can create and maintain a map of all nodes alive in the network.

#### RoboCAN via Serial & USB

Important notice: On many controller models, CAN and USB cannot be operated at the same time. Please see product datasheet to verify if this is the case on the model used. In case USB is not available, this section only applies to RS232 connections.

RoboCAN commands and queries can be sent from a USB or serial port using a modified syntax of the normal serial protocol: By simply adding the @ character followed by the node as a 2 digit hex address, a command or query is sent to the desired node. This scheme works with every Command (! Character), Query (?), Configuration setting (^), Configuration read (~), and most Maintenance commands (%)

#### **Runtime Commands**

Below is a Command example:

!G 1 500

This is the normal command for giving a 50% power level command to motor 1 of the controller that is attached to the computer.

@04!G 1 500

This will send the same 50% command to motor 1 of the controller at node address 4.

The reply to a local command is normally a + or - sign when a command is acknowledged or rejected in normal serial mode.

When a command is sent to a remote node, the reply is also a + or - sign. However, in addition, the reply can be a \* sign to indicate that the destination node does not exist or is not alive. Note that the + sign only indicates that the command syntax is valid and that the destination node is alive.

#### **Broadcast Command**

Node address 00 is used to broadcast a command simultaneously to all the nodes in the network. For example

@00!G 1 500

Will apply 50% power to all motor 1 at all nodes, including the local node

#### RoboCAN via Serial & USB

#### **Realtime Queries**

Queries are handled the same way but the reply to a query includes the responding node's address. Below is a Query example:

?V 2

This is the normal query for reading the battery voltage of the local controller. The controller will reply V=123

@04?V2

This will send the same guery to node address 4

The reply of the remote node is @04 V=123

Replies to remote nodes queries are identical to these to a local controller with the exception of an added latency. Since the reply must be retrieved from the remote node depending on the selected bit rate, the reply may come up to 10ms after the query was sent.

#### **Remote Queries restrictions**

Remote queries can only return a single value whereas local queries can be used to read an array of values. For example

?AI

Is a local query that will return the values of all analog capture channels in a single string as

AI=123:234:345:567

@04?AI

Is a remote query and it will return only the first analog capture channel as

@04 AI=123

Remote queries are not being added in the Query history.

Broadcast remote queries are not supported. For example @00?V 1 will not be executed.

Queries that return strings, such as ?FID or ?TRN are not supported. They will return the value  $\boldsymbol{0}$ 

See the Command Reference section in the manual for the complete list and description of available queries

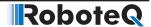

#### **Configurations Read/Writes**

Configuration settings, like Amp Limit or Operating Modes can be read and changed on a remote node via the CAN bus. For example

@04^ALIM 1 250 will set the current limit of channel 1 of node 4 at 25.0A

@04~OVL will read the Overvoltage limit of node 4.

Note that changing a configuration via CAN only makes that change temporary until the remote controller is powered down. The %EESAV maintenance command must be send to the remote node to make the configuration change permanent.

A configuration write can be broadcast to all nodes simultaneously by using the node Id 00. For example

@00^OVL 250

Will set the overvoltage limit of all nodes at 25.0 Volts

Configuration reads cannot be broadcast.

See the Commands Reference section for the complete list and description of available configurations

#### **Remote Configurations Read restrictions**

Remote Configuration Reads can only return a single value whereas local Configuration Reads can be used to read an array of parameters. For example

~AMOD

Will return the operating mode of all analog capture channels in a single string as

AI=01:01:00:01:02

@04~AMOD

Will return only the mode first analog capture channel as

@04 AI=01

Configuration reads cannot be broadcast.

#### **Remote Maintenance Commands**

Maintenance Commands are not supported in RoboCAN.

#### **RoboCAN via MicroBasic Scripting**

#### **Self Addressed Commands and Queries**

For sake of consistency commands sent to the local node number are executed the same way as they would be on a remote node. However the no CAN frame is sent to the network. For example if node 04 receive the command

@04!G 1 500

No data will be sent on the network and it will be interpreted and executed the same way as

!G 1 500

#### RoboCAN via MicroBasic Scripting

A set of functions have been added to the MicroBasic language in order to easily send commands to, and read data from any other node on the network. Functions are also available to read and write configurations at a remote node. Maintenance commands are not supported.

#### **Sending Commands and Configuration**

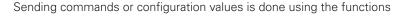

SetCANCommand(id, cc, ch, vv)

SetCANConfig(id, cc, ch, vv).

Where:

id is the remote Node Id in decimal

cc is the Command code, eg \_G

ch is the channel number. Put 1 for commands that do not normally require a channel number

vv is the value

Example:

SetCANCommand(04, \_G, 1, 500)

Will apply 50% power to motor 1 of node 4

SetCANConfig(0, \_OVL, 1, 250)

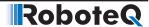

Will set the overvoltage limit of all nodes to 25.0V. Note that even though the Overvoltage is set for the controller and does not normally require that a Channel, the value 1 must be put in order for the instruction to compile.

Script execution is not paused when one of these function is used. The frame is sent on the CAN network within one millisecond of the function call.

#### **Reading Operating values Configurations**

When reading an operating value such as Current Counter or Amps, or a configurations such as Overvoltage Limit from another node, since the data must be fetched from the network, and in order to avoid forcing a pausing of the script execution, data is accessed in the following manner:

- 1. Send a request to fetch the node data
- 2. Wait for data to be received
- 3. Read the data

The wait step can be done using one of the 3 following ways

- 1. Pause script execution for a few milliseconds using a wait() instruction in line.
- 2. Perform other functions and read the results a number of loop cycles later
- 3. Monitor a data ready flag

The following functions are available in microbasic for requesting operating values and configurations from a remote node.

FetchCANValue(id, cc, ch)

FetchCANConfig(id, cc, ch)

#### Where:

id is the remote Node Id in decimal cc is the Command code, eg G

cc is the channel number. Put 1 for commands that do not normally require a channel number

The following functions can be used to wait for the data to be ready for reading:

IsCANValueReady()

IsCANConfigReady()

These functions return a Boolean true/false value. They take no argument and apply to the last issued FetchCANValue or FetchCANConfig function

The retrieved value can then be read using the following functions:

ReadCANValue()

ReadCANConfig()

These functions return an integer value. They take no argument and apply to the last issued FetchCANValue or FetchCANConfig function

#### **RoboCAN via MicroBasic Scripting**

Below is a sample script that continuously reads and print the counter value of node 4

#### top:

```
FetchCANValue(4, _C, 1) ' request data from remote node
while(IsCANValueReady = false) ' wait until data is received
end while
Counter = ReadCANValue() ' read value
print (Counter, "\r") ' print value followed by new line
goto top ' repeat forever
```

#### **Continuous Scan**

In many applications, it is necessary to monitor the value of an operating parameter on a remote node. A typical example would be reading continuously the value of a counter. In order to improve efficiency and reduce overhead, a technique is implemented to automatically scan a desired parameter from a given node, and make the value available for reading without the need to send a Fetch command.

A function is provided to initiate the automatic sending of a value from the remote node, at a specific periodic rate, and to be stored to user selected location in a receive buffer.

The remote node will then send the data continuously without further commands.

A function is then provided to detect the arrival of a new value in that buffer location, and another to read the value from that location.

Since the scan rate is known, the execution of the script can be timed so that it is not necessary to check the arrival of a new value.

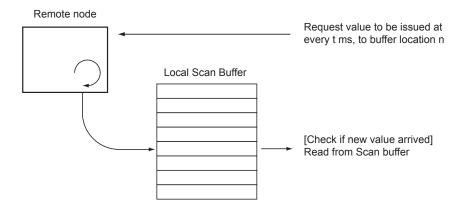

A scan is initiated with the function:

ScanCANValue(id, cc, ch, tt, bb)

Where:

id is the remote Node Id in decimal

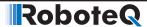

cc is the Query code, eg\_V

ch is the channel number. Put 1 for queries that do not normally require a channel number

tt is the scan rate in ms

bb is the buffer location

The scan rate can be up to 255ms. Setting a scan rate of 0 stops the automatic sending from this node

Unless otherwise specified, the buffer can store up to 32 values.

The arrival of a new value is checked with the function

IsScannedCANReady(aa)

Where

aa is the location in the scan buffer.

The function returns a Boolean true/false value

The new value is then read with the function

ReadScannedCANValue(aa)

Where

aa is the location in the scan buffer.

The function returns an integer value. If no new value was received since the previous read, the old value will be read.

The following example shows the use of the Scan functions

```
' Initiate scan of counter every 10ms from node 4 and store to
buffer location 0
ScanCANValue(4, C, 1, 10, 0)
' initiate scan of voltage every 100ms from node 4 and store to
buffer location 1
ScanCANValue(5, V, 1, 100, 1)
top:
wait(10) 'Executer loop every 10 ms
' check if scanned volts arrived
if(IsScannedCANReady(1))
   ' read and print volts
  Volts = ReadScannedCANValue(1)
  print (Volts,"\r")
end if
' No need to check if counter is ready since scan rate = loop cy-
Counter = ReadScannedCANValue(0)
print (Counter,"\r")
goto top ' Loop continuously
```

#### **RoboCAN via MicroBasic Scripting**

#### Checking the presence of a Node

No error is reported in MicroBasic if an exchange is initiated with a node that does not exist. A command or configuration sent to a non-existent node will simply not be executed. A query sent to a non existing or dead node will return the value 0. A function is therefore provided for verifying the presence of a live node. A live node is one that sends the distinct RoboCAN heartbeat frame every 128ms. The function syntax is:

IsCANNodeAlive(id)

Where:

id is the remote Node Id in decimal The function returns a Boolean true/false value.

#### **Self Addressed Commands and Queries**

Functions addressed to the local node have no effect. The following function **will not work** if executed on node 4

SetCANCommand(04, \_G, 1, 500)

The regular function must be used instead

SetCommand(\_G, 1, 500)

#### **Broadcast Command**

Node address 00 is used to broadcast a command, or a configuration write simultaneously to all the nodes in the network.

The local node, however, will not be reached by the broadcast command.

#### Remote MicroBasic Script Download

RoboCAN includes a mechanism for loading MicroBasic scripts into any node in the network. Use the "To Remote" button in the Scripting Tab of the Roborun PC utility. A window will pop-up asking for the destination node Id. Details of the command used to enter the download mode and transferring scripts is outside the scope of this manual.

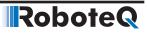

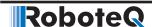

# SECTION 3 CANopen Interface

This section describes the configuration of the CANopen communication protocol and the commands accepted by the controller using the CANopen protocol. It will help you to enable CANopen on your Roboteq controller, configure CAN communication parameters, and ensure efficient operation in CANopen mode.

The section contains CANopen information specific to Roboteq controllers. Detailed information on the physical CAN layer and CANopen protocol can be found in the DS402 documentation.

#### **Use and benefits of CANopen**

CANopen protocol allows multiple controllers to be connected into an extensible unified network. Its flexible configuration capabilities offer easy access to exposed device parameters and real-time automatic (cyclic or event-driven) data transfer.

The benefits of CANopen include:

- Standardized in EN50325-4
- Widely supported and vendor independent
- Highly extensible
- Offers flexible structure (can be used in a wide variety of application areas)
- Suitable for decentralized architectures
- Wide support of CANopen monitoring tools and solutions

#### **CAN Connection**

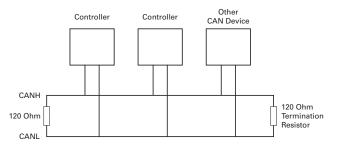

FIGURE 3-1. CAN connection

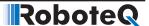

Connection to a CAN bus is as simple as shown on the diagram above. 120 Ohm Termination Resistors must be inserted at both ends of the bus cable. CAN network can be up to 1000m long. See CAN specifications for maximum length at the various bit rates.

#### **CAN Bus Configuration**

To configure communication parameters via the RoborunPlus PC utility, your controller must be connected to a PC via an RS232/RS485/TCP/USB port

Use the CAN menu in the Configuration tab in order to enable the CANopen mode. Additionally, the utility can be used to configure the following parameters:

- Node ID
- Bit rate
- Heartbeat (ms)
- Autostart
- TPDO Enable and Send rate

#### **Node ID**

Every CANopen network device must have a unique Node ID, between 1 and 127. The value of 0 is used for broadcast messaging and cannot be assigned to a network node.

#### **Bit Rate**

The CAN bus supports bit rates ranging from 10Kbps to 1Mbps. The default rate used in the current CANopen implementation is set to 125kbps. Valid bit bates supported by the controller are:

- 1000K
- 800K
- 500K
- 250K
- 125K

#### **Heartbeat**

A heartbeat message is sent to the bus in millisecond intervals. Heartbeats are useful for detecting the presence or absence of a node on the network. The default value is set to 1000ms.

#### **Autostart**

When autostart is enabled, the controller automatically enters the Operational Mode of CANopen. The controller autostart is disabled by default. Disabling the parameter will prevent the controller from starting automatically after the reset occurs. When disabled, the controller can only be enabled when receiving a CANopen management command.

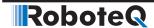

#### **Commands Accessible via CANopen**

Practically all of the controller's real-time queries and real-time commands that can be accessed via Serial/USB communication can also be accessed via CANopen. The meaning, effect, range, and use of these commands is explained in detail in Commands Reference section of the manual.

All supported commands are mapped in a table, or Object Dictionary that is compliant with the CANopen specification. See "Object Dictionary" on page 33 for a complete set of commands.

#### **CANopen Message Types**

The controller operating in the CANopen mode can accept the following types of messages:

- Service Data Objects, or SDO messages to read/write parameter values
- Process Data Objects, or PDO mapped messages to automatically transmit parameters and/or accept commands at runtime
- Network Management, or NMT as defined in the CANopen specification

#### Service Data Object (SDO) Read/Write Messages

Runtime queries and runtime commands can be sent to the controller in real-time using the expedited SDO messages.

SDO messages provide generic access to Object Dictionary and can be used for obtaining parameter values on an irregular basis due to the excessive network traffic that is generated with each SDO request and response message.

The list of commands accessible with SDO messages can be found in the "Object Dictionary" on page 33.

#### **Transmit Process Data Object (TPDO) Messages**

Transmit PDO (TPDO) messages are one of the two types of PDO messages that are used during operation.

TPDOs are runtime operating parameters that are sent automatically on a periodic basis from the controller to one or multiple nodes. TPDOs do not alter object data; they only read internal controller values and transmit them to the CAN bus.

TPDOs are identified on a CANopen network by the bit pattern in the 11-bit header of the CAN frame.

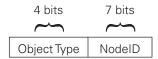

TPDO1: 0x180 + Node ID TPDO2: 0x280 + Node ID TPDO3: 0x380 + Node ID TPDO4: 0x480 + Node ID

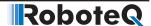

CANopen allows up to four TPDOs for any node ID. Unless otherwise specified in the product datasheet, by default, TPDO1 to TPDO4 are used to transmit up to 8 user variables which may be loaded with any operating parameters using MicroBasic scripting. Each of the 4TPDO can be mapped with any mappable SDO query. For more details see chapter PDO Mapping below.

Each of the 4TPDOs can be configured to be sent at user-defined periodic intervals. This is done using the CTPS parameter (See "CTPS - CANOpenTPDO Send Rate" in "Roboteq Controllers User Manual v2.0").

TABLE 3-1. Commands mapped on TPDOs

| TPDO                    | Object Index-Sub | Size | Default Object Mapped |  |
|-------------------------|------------------|------|-----------------------|--|
| TPDO1                   | 0x2106-1         | S32  | User VAR 1            |  |
|                         | 0x2106-2         |      | User VAR 2            |  |
| TPDO2                   | 0x2106-3         | S32  | User VAR 3            |  |
|                         | 0x2106-4         |      | User VAR 4            |  |
| TPDO3                   | 0x2106-5         | S32  | User VAR 5            |  |
|                         | 0x2106-6         |      | User VAR 6            |  |
| TPDO4                   | 0x2106-7         | S32  | User VAR 7            |  |
|                         | 0x2106-8         |      | User VAR 8            |  |
| S32: signed 32-bit word |                  |      |                       |  |

#### **Receive Process Data Object (RPDO) Messages**

RPDOs are configured to capture runtime data destined to the controller.

RPDOs are CAN frames identified by their 11-bit header.

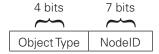

RPDO1: 0x200 + Node ID RPDO2: 0x300 + Node ID RPDO3: 0x400 + Node ID RPDO4: 0x500 + Node ID

Roboteq CANopen implementation supports RPDOs. Unless otherwise specified in the product's datasheet, by default, data received using RPDOs are stored in 8 user variables from where they can be processed using MicroBasic scripting. Each of the 4 RPDO can be mapped with any mappable SDO command. For more details see chapter PDO Mapping below.

TABLE 3-2. Commands mapped on RPDOs

| RPDO  | Object Index-Sub | Size | Default Object Mapped |
|-------|------------------|------|-----------------------|
| RPDO1 | 0x2005-9         | S32  | User VAR 9            |
|       | 0x2005-10        |      | User VAR 10           |
| RPDO2 | 0x2005-11        | S32  | User VAR 11           |
|       | 0x2005-12        |      | User VAR 12           |

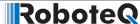

| RPDO                    | Object Index-Sub | Size | Default Object Mapped |  |
|-------------------------|------------------|------|-----------------------|--|
| RPDO3                   | 0x2005-13        | S32  | User VAR 13           |  |
|                         | 0x2005-14        |      | User VAR 14           |  |
| RPDO4                   | 0x2005-15        | S32  | User VAR 15           |  |
|                         | 0x2005-16        |      | User VAR 16           |  |
| S32: signed 32-bit word |                  |      |                       |  |

#### **PDO Mapping**

The Process Data Object (PDO) service allows exchanging one or several process variables in one single CAN message. The PDO mapping parameter describes which objects in the CANopen object dictionary are transmitted by the sender. The PDO receiver uses also a PDO mapping parameter, which specifies where to store the received process data in the CANopen object dictionary. The PDO mapping parameter of the transmitter and the sender may use different pointers (16-bit index and 8-bit sub-index) depending on the CANopen profile.

In some simple devices, the user does not have the possibility to configure the PDO mapping parameters. This is called static PDO mapping, but our controllers provide variable PDO mapping. This means the system designer can re-configure the default PDO mapping or generate new PDOs. Normally, this is done in the NMT pre-operational state, when the PDOs are disabled. Of course, the user can also reconfigure the PDO mapping in the NMT operational state, but then it is necessary to avoid inconsistencies in the PDO mapping on the producer and the consumer side. To avoid this, the PDO must not be produced until the entire reconfiguration is finished.

The CiA 301 application layer specification requires a dedicated re-mapping procedure:

- 1. "Destroy" the PDO by setting the valid bit to  $1_{\rm b}$  of sub-index  $01_{\rm h}$  of the PDO communication parameter.
- 2. Disable PDO mapping by setting the sub-index 00h of the PDO mapping parameter to  $00_{\rm h}$ .
- 3. Modify PDO mapping by changing the values of the corresponding sub-indices of the PDO mapping parameters.
- 4. Enable PDO mapping by setting the sub-index 00<sub>h</sub> to the number mapped process data
- 5. "Create" a PDO by setting the valid bit to  $0_{\rm b}$  of sub-index  $01_{\rm h}$  of the PDO communication parameter.

If the controller detects that the index and subindex of the mapped object does not exist or the object cannot be mapped during step 3, the controller responds with the SDO abort transfer service (abort code:  $06020000_h$  or  $06040041_h$ ). If the controller detects that the RPDO mapping is not valid or not possible during step 4, the controller responds with the SDO abort transfer service (abort code:  $06020000_h$  or  $06040042_h$ ).

In the following example, we will show how to remap TPDO1 (0x1800) to transfer the following:

- 0x2100<sub>01</sub>: Motor amps for channel 1 (U16).
- 0x2100<sub>n2</sub>: Motor amps for channel 2 (U16).
- 0x210D<sub>01</sub>: Internal voltage (U16).
- 0x210F<sub>01</sub>: MCU temperature (U8).

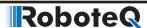

In this example, we suppose that the controller has node-id 01.

1. Destroy TPDO1 by setting the invalid bit of COB-ID (0x180001):

23 00 18 01 81 01 00 C0

 Disable TPDO1 mapping by setting number of entries mapping parameter to 00 (0x1A0000).

2F 00 1A 00 00 00 00 00

3. Modify TPDO1 mapping by changing  $(0x1A00_{01-02})$ :

• 0x210001: Motor amps for channel 1 (U16).

23 00 1A 01 10 01 00 21

• 0x2100<sub>02</sub>: Motor amps for channel 2 (U16).

23 00 1A 02 10 02 00 21

• 0x210D<sub>01</sub>: Internal voltage (U16).

23 00 1A 03 10 01 0D 21

• 0x210F<sub>01</sub>: MCU temperature (U8).

23 00 1A 04 08 01 0F 21

4. Enable TPDO1 mapping by setting number of entries mapping parameter to 04 ( $(0x1A00_{no})$ ).

2F 00 1A 00 04 00 00 00

5. Create TPDO1 by setting the invalid bit of COB-ID to 0 ( $0x1800_{cr}$ ).

23 00 18 01 81 01 00 40

#### **PDO Transmission Type**

The transmission type of a PDO can be set via the second sub-index.

| O <sup>(1)</sup> | The Transmit PDO is synchronous. Which specific SYNC Object occurrence triggers the transmission is given in the device profile.                                                                                                    |
|------------------|----------------------------------------------------------------------------------------------------|
| 1 – 240          | The Transmit PDO is synchronous. It is transmitted after every nth SYNC Object within the Synchronous Window Length, where n is the transmission type. For example, when using transmission type 34, the PDO is transmitted after every 34th SYNC Object. |
| 241 – 251(1)     | Reserved.                                                                                                    |
| 252(1)           | The data for the PDO is updated on reception of a SYNC Object, but the PDO is not transmitted. The PDO is only transmitted on reception of a Remote Transmission Request.                                                                                 |
| 253(1)           | The data for the PDO is updated and the PDO is transmitted on reception of a Remote Transmission Request.                                                                                                    |
| 254(2)           | The conditions that cause the Transmit PDO to be transmitted are manufacturer specific.                                                                                                    |
| 255              | The Transmit PDO is asynchronous. The transmission is triggered at defined send rate.                                                                                                    |

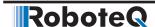

First it is necessary to distinguish between synchronous and asynchronous PDOs:

**Asynchronous PDOs** are event-controlled and represent the normal transmission type of PDOs. For this, the values 255 or 254 are to be entered as PDO type.

**Synchronous PDOs** are only transmitted after prior reception of a synchronization message (Sync Object). PDO transmission is thus carried out synchronously in the entire network, more or less at the same time. But what is much more important is that all device inputs must be sampled on the arrival of the sync object, so that a uniform snapshot of the process results. With the next sync-message, the recorded data are then sent in the synchronous PDOs. Therefore, there is a delay here corresponding to the cycle time of the Sync message, as the consumers receive the process variables at the time of the previous Sync message. In output direction the synchronous PDOs received by a node only become valid on arrival of the next Sync message.

In order that the bus is not blocked up by a large number of synchronous PDOs, which are all sent with every Sync message, the values 1-240 of the cyclic synchronous PDO type are used as dividers for the transmission interval. Accordingly, [18xxsub02] = 4 means that the synchronous PDO is only sent with every fourth Sync message.

#### **Object Dictionary**

The CANopen dictionary shown in this section is subject to change. The CANopen EDS file can be downloaded from the roboteg web site.

The Object Dictionary given in the table below contains the runtime queries and runtime commands that can be accessed with SDO/PDO messages during controller operation.

#### **Communication Profile**

| Index  | Sub (hex) | Entry Name                    | Туре | Access | PDO | Command |
|--------|-----------|-------------------------------|------|--------|-----|---------|
| 0x1000 | 00        | Device Type                   | U32  | RO     | No  |         |
| 0x1001 | 00        | Error Register                | U8   | RO     | No  |         |
| 0x1008 | 00        | Manufacturer Device Name      | STR  | CONST  | No  |         |
| 0x1009 | 00        | Manufacturer Hardware Version | STR  | CONST  | No  |         |
| 0x100A | 00        | Manufacturer Software Version | STR  | CONST  | No  |         |
| 0x100C | 00        | Guard Time                    | U16  | RW     | No  |         |
| 0x100D | 00        | Life Time Factor              | U8   | RW     | No  |         |
| 0x1016 | 01-04     | Consumer Heartbeat Time       | U32  | RW     | No  |         |
| 0x1017 | 00        | Producer Heartbeat Time       | U16  | RW     | No  |         |
| 0x1018 | 01        | Identity Object – Vendor ID   | U32  | CONST  | No  |         |

<sup>(1)</sup> Not supported in Roboteg controllers.

<sup>(2)</sup> In Roboteq controllers, it behaves exactly like value 255.

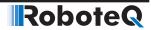

#### **Runtime Commands**

| Index  | Sub (hex)            | Entry Name                        | Туре | Access | PDO | Command |
|--------|----------------------|-----------------------------------|------|--------|-----|---------|
| 0x2000 | 01-mm <sup>(1)</sup> | Set Motor Command                 | S32  | WO     | Yes | CANGO   |
| 0x2001 | 01-mm <sup>(1)</sup> | Set Position                      | S32  | WO     | Yes | Р       |
| 0x2002 | 01-mm <sup>(1)</sup> | Set Velocity                      | S16  | WO     | Yes | S       |
| 0x2003 | 01-ee <sup>(2)</sup> | Set Encoder Counter               | S32  | WO     | Yes | С       |
| 0x2004 | 01-mm <sup>(1)</sup> | Set Brushless Counter             | S32  | WO     | Yes | СВ      |
| 0x2005 | 01-vv <sup>(3)</sup> | Set User Integer Variable         | S32  | WO     | Yes | VAR     |
| 0x2006 | 01-mm <sup>(1)</sup> | Set Acceleration                  | S32  | WO     | Yes | AC      |
| 0x2007 | 01-mm <sup>(1)</sup> | Set Deceleration                  | S32  | WO     | Yes | DC      |
| 0x2008 | 00                   | Set All Digital Out bits          | U8   | WO     | Yes | DS      |
| 0x2009 | 00                   | Set Individual Digital Out bits   | U8   | WO     | Yes | D1      |
| 0x200A | 00                   | Reset Individual Digital Out bits | U8   | WO     | Yes | D0      |
| 0x200B | 01-ee <sup>(2)</sup> | Load Home Counter                 | U8   | WO     | Yes | Н       |
| 0x200C | 00                   | Emergency Shutdown                | U8   | WO     | Yes | EX      |
| 0x200D | 00                   | Release Shutdown                  | U8   | WO     | Yes | MG      |
| 0x200E | 00                   | Stop in all modes                 | U8   | WO     | Yes | MS      |
| 0x200F | 01-mm <sup>(1)</sup> | Set Pos Relative                  | S32  | WO     | Yes | PR      |
| 0x2010 | 01-mm <sup>(1)</sup> | Set Next Pos Absolute             | S32  | WO     | Yes | PX      |
| 0x2011 | 01-mm <sup>(1)</sup> | Set Next Pos Relative             | S32  | WO     | Yes | PRX     |
| 0x2012 | 01-mm <sup>(1)</sup> | Set Next Acceleration             | S32  | WO     | Yes | AX      |
| 0x2013 | 01-mm <sup>(1)</sup> | Set Next Deceleration             | S32  | WO     | Yes | DX      |
| 0x2014 | 01-mm <sup>(1)</sup> | Set Next Velocity                 | S32  | WO     | Yes | SX      |
| 0x2015 | 01-bb <sup>(4)</sup> | Set User Boolean Variable         | U32  | WO     | Yes | В       |
| 0x2016 | 01-rr <sup>(5)</sup> | Set RC Pulse Out                  | S32  | WO     | Yes | RS      |
| 0x2017 | 00                   | Save Config to Flash              | U8   | WO     | Yes | EES     |
| 0x2018 | 00                   | Run MicroBasic Script             | U8   | WO     | Yes | R       |
| 0x201F | 01-si <sup>(6)</sup> | Set Absolute SSI Counter          | S32  | WO     | Yes | CSS     |

- (1) mm: Maximum number of motors.
- (2) ee: Maximum number of encoders.
- (3) vv: Maximum number of integer variables.(4) bb: Maximum number of boolean variables.
- (5) rr: Maximum number of RC pulse output.(6) si: Maximum number of SSI encoders.

#### **Runtime Queries**

| Index  | Sub (hex) | Entry Name                | Туре | Access | PDO | Command |
|--------|-----------|---------------------------|------|--------|-----|---------|
| 0x2100 | 01-mm(1)  | Read Motor Amps           | S16  | RO     | Yes | А       |
| 0x2101 | 01-mm(1)  | Read Actual Motor Command | S16  | RO     | Yes | М       |
| 0x2102 | 01-mm(1)  | Read Applied Power Level  | S16  | RO     | Yes | Р       |

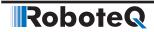

| Index  | Sub (hex)    | Entry Name                                                           | Туре | Access | PDO | Command |
|--------|--------------|----------------------------------------------------------------------|------|--------|-----|---------|
| 0x2103 | 01-ee(2)     | Read Encoder Motor Speed                                             | S32  | RO     | Yes | S       |
| 0x2104 | 01-ee(2)     | Read Absolute Encoder Counter                                        | S32  | RO     | Yes | С       |
| 0x2105 | 01-mm(1)     | Read Absolute Brushless                                              | S32  | RO     | Yes | СВ      |
| 0x2106 | 01-vv(3)     | Read User Integer Variable                                           | S32  | RO     | Yes | VAR     |
| 0×2107 | 01-ee(2)     | Read Relative Encoder Motor Speed                                    | S16  | RO     | Yes | SR      |
| 0x2108 | 01-ee(2)     | Read Encoder Count Relative                                          | S32  | RO     | Yes | CR      |
| 0x2109 | 0-mm(1)      | Read Brushless Count Relative                                        | S32  | RO     | Yes | BCR     |
| 0x210A | 01-mm(1)     | Read BL Motor Speed in RPM                                           | S16  | RO     | Yes | BS      |
| 0x210B | 01-mm(1)     | Read Relative BL Motor Speed                                         | S16  | RO     | Yes | BSR     |
| 0x210C | 01-mm(1)     | Read Battery Amps                                                    | S16  | RO     | Yes | BA      |
| 0x210D | 01           | Read Internal Voltages                                               | U16  | RO     | Yes | V       |
|        | 02           | Read Internal Voltages (Battery)                                     | U16  | RO     | Yes | V       |
|        | 03           | Read Internal Voltages (5Vout)                                       | U16  | RO     | Yes | V       |
| 0x210E | 00           | Read All Digital Inputs                                              | U32  | RO     | Yes | D       |
| 0x210F | 01-tt(5) + 1 | Read MCU temperature (01) and each transistor temperature (02, 03,). | S8   | RO     | Yes | Т       |
| 0x2110 | 01-mm(1)     | Read Feedback                                                        | S16  | RO     | Yes | F       |
| 0x2111 | 00           | Read Status Flags                                                    | U16  | RO     | Yes | FS      |
| 0x2112 | 00           | Read Fault Flags                                                     | U16  | RO     | Yes | FF      |
| 0x2113 | 00           | Read Current Digital Outputs                                         | U16  | RO     | Yes | DO      |
| 0x2114 | 01-mm(1)     | Read Closed Loop Error                                               | S32  | RO     | Yes | E       |
| 0x2115 | 01-bb(4)     | Read User Boolean Variable                                           | U32  | RO     | Yes | В       |
| 0x2116 | 01-mm(1)     | Read Internal Serial Command                                         | S32  | RO     | Yes | CIS     |
| 0x2117 | 01-mm(1)     | Read Internal Analog Command                                         | S32  | RO     | Yes | CIA     |
| 0x2118 | 01-mm(1)     | Read Internal Pulse Command                                          | S32  | RO     | Yes | CIP     |
| 0x2119 | 00           | Read Time                                                            | U32  | RO     | Yes | TM      |
| 0x211A | 01-kk(6)     | Read Spektrum Radio Capture                                          | U16  | RO     | Yes | K       |
| 0x211B | 01-mm(1)     | Destination Pos Reached Flag                                         | U8   | RO     | Yes | DR      |
| 0x211C | 01-ma(7)     | Read MEMS Accelerometer                                              | S32  | RO     | Yes | M       |
| 0x211D | 01-mg(8)     | Read Magsensor Track Detect                                          | U8   | RO     | Yes | MGD     |
| 0x211E | 01-3×mg(8)   | Read Magsensor Track Position (Left, Right, and Active Track)        | S16  | RO     | Yes | MGT     |
| 0x211F | 01-2×mg(8)   | Read Magsensor Markers (Left and Right)                              | U8   | RO     | Yes | MGM     |
| 0x2120 | 01-mg(8)     | Read Magsensor Status                                                | U16  | RO     | Yes | MGS     |
| 0x2121 | 01-mg(8)     | Read Magsensor Gyroscope                                             | S16  | RO     | Yes | MGY     |
| 0x2122 | 01-mm(1)     | Read Motor Status Flags                                              | U16  | RO     | Yes | FM      |
| 0x2123 | 01-mm(1)     | Read Hall Sensor States                                              | U8   | RO     | Yes | HS      |
| 0x2124 | 00           | Read Lock Status                                                     | U8   | RO     | Yes | LK      |

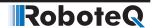

| Index  | Sub (hex) | Entry Name                              | Туре | Access | PDO | Command |
|--------|-----------|-----------------------------------------|------|--------|-----|---------|
| 0x2125 | 01-mm(1)  | Read Destination Tracking               | S32  | RO     | Yes | TR      |
| 0x2132 | 01-mm(1)  | Read Rotor Angle                        | S16  | RO     | Yes | ANG     |
| 0x2133 | 00        | Read Script Checksum                    | U32  | RO     | Yes | SCC     |
| 0x2134 | 00        | Read Node Is Alive                      | U8   | RO     | Yes | ICL     |
| 0x2135 | 01-mm(1)  | Read FOC Angle Correction               | S16  | RO     | Yes | FC      |
| 0x2136 | 01-ii(9)  | Read AC Induction Slip                  | S16  | RO     | Yes | SL      |
| 0x2137 | 01        | Read Firmware Version                   | U16  | RO     | Yes | FIN     |
|        | 02        | Read Firmware Month                     | U16  | RO     | Yes | FIN     |
|        | 03        | Read Firmware Day                       | U16  | RO     | Yes | FIN     |
|        | 04        | Read Firmware Year                      | U16  | RO     | Yes | FIN     |
| 0x2138 | 01-mg(8)  | Read MagSensor Cross Tape               | U8   | RO     | Yes | MGX     |
| 0x213A | 00        | Read BMS Battery's State of<br>Charge   | U8   | RO     | Yes | BSC     |
| 0x213C | 01-si(10) | Read SSI Sensor Motor Speed             | S32  | RO     | Yes | SS      |
| 0x213D | 01-si(10) | Read Relative SSI Sensor Motor<br>Speed | S16  | RO     | Yes | SSR     |
| 0x213E | 01-si(10) | Read SSI Absolute Counter               | S32  | RO     | Yes | CSS     |
| 0x213F | 01-si(10) | Read SSI Relative Counter               | S32  | RO     | Yes | CSR     |
| 0x2141 | 00        | Read BMS State of Charge                | U8   | RO     | Yes | ВМС     |
| 0x2142 | 00        | Read BMS Status Flags                   | U8   | RO     | Yes | BMF     |
| 0x2143 | 00        | Read BMS Operational State              | U8   | RO     | Yes | BMS     |
| 0x2145 | 01-13     | Read Digital Inputs                     | BOOL | RO     | Yes | DI      |
| 0x2146 | 01-di(11) | Read Analog Inputs                      | S16  | RO     | Yes | Al      |
| 0x2147 | 01-di(11) | Read Analog Inputs Converted            | S16  | RO     | Yes | AIC     |
| 0x2148 | 01-pi(11) | Read Pulse Inputs                       | U16  | RO     | Yes | PI      |
| 0x2149 | 01-pi(11) | Read Pulse Inputs Converted             | S16  | RO     | Yes | PIC     |
| 0x214A | 01-fs(11) | Read FlowSensor                         | S32  | RO     | Yes | FLW     |

- (1) mm: Maximum number of motors.
- (2) ee: Maximum number of encoders.
- (3) vv: Maximum number of integer variables.
- (4) bb: Maximum number of boolean variables.
- (5) tt: Maximum number of internal temperature sensors.
- 6) kk: Maximum number of spectrum radio.
- (7) ma: Maximum number of MEMS accelerometers.
- (8) mg: Maximum number of magnetic sensors.
- (9) ii: Maximum number of AC induction motors.
- (10) si: Maximum number of SSI sensors.
- (11) di: Maximum number of digital inputs.
- (12) pi: Maximum number of pulse inputs.
- (13) fs: Maximum number of flow sensors.

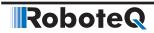

## **DS402 Profile**

| Index  | Sub (hex) | Entry Name                            | Туре | Access | PDO | Command |
|--------|-----------|---------------------------------------|------|--------|-----|---------|
| 0x6040 | 00        | Control Word CH1                      | U16  | RW     | Yes | CW      |
| 0x6041 | 00        | Status Word CH1                       | U16  | RO     | Yes | SW      |
| 0x6042 | 00        | Target Velocity CH1                   | S16  | RW     | Yes | S       |
| 0x6043 | 00        | VL Velocity Demand CH1                | S16  | RO     | Yes | RMP     |
| 0x6044 | 00        | VL Velocity Actual Value CH1          | S16  | RO     | Yes | F       |
| 0x6046 | 01        | VL Velocity Min Amount CH1            | U32  | RW     | Yes | SPL     |
|        | 02        | VL Velocity Max Amount CH1            | U32  | RW     | Yes | SPL     |
| 0x6048 | 01        | Velocity Acceleration Delta Speed CH1 | U32  | RW     | Yes | SAC     |
|        | 02        | Velocity Acceleration Delta Time CH1  | U16  | RW     | Yes | SAC     |
| 0x6049 | 01        | Velocity Deceleration Delta Speed CH1 | U32  | RW     | Yes | SDC     |
|        | 02        | Velocity Acceleration Delta Time CH1  | U16  | RW     | Yes | SDC     |
| 0x6060 | 00        | Modes of Operation CH1                | S8   | RW     | Yes | ROM     |
| 0x6061 | 00        | Modes of Operation Display CH1        | S8   | RO     | No  | AOM     |
| 0x6064 | 00        | Position Actual Value CH1             | S32  | RO     | Yes | F       |
| 0x606C | 00        | Velocity Actual Value CH1             | S32  | RO     | Yes | F       |
| 0x6071 | 00        | Target Torque CH1                     | S16  | RW     | Yes | TC      |
| 0x6077 | 00        | Torque Actual Value CH1               | S16  | RO     | Yes | TRQ     |
| 0x607A | 00        | Target Position CH1                   | S32  | RW     | Yes | POS     |
| 0x6081 | 00        | Profile Velocity CH1                  | U32  | RW     | Yes | PSP     |
| 0x6083 | 00        | Profile Acceleration CH1              | U32  | RW     | Yes | PAC     |
| 0x6084 | 00        | Profile Deceleration CH1              | U32  | RW     | Yes | PDC     |
| 0x6087 | 00        | Torque Slope CH1                      | U32  | RW     | Yes | TSL     |
| 0x60FF | 00        | Target Profile Velocity CH1           | U32  | RW     | Yes | S       |
| 0x6502 | 00        | Supported Drive Modes CH1             | U32  | CONST  | No  | SDM     |
| 0x67FE | 00        | Version Number CH1                    | U32  | CONST  | No  | VNM     |
| 0x6840 | 00        | Control Word CH2                      | U16  | RW     | Yes | CW      |
| 0x6841 | 00        | Status Word CH2                       | U16  | RO     | Yes | SW      |
| 0x6842 | 00        | Target Velocity CH2                   | S16  | RW     | Yes | S       |
| 0x6843 | 00        | VL Velocity Demand CH2                | S16  | RO     | Yes | RMP     |
| 0x6844 | 00        | VL Velocity Actual Value CH2          | S16  | RO     | Yes | F       |
| 0x6046 | 01        | VL Velocity Min Amount CH2            | U32  | RW     | Yes | SPL     |
|        | 02        | VL Velocity Max Amount CH2            | U32  | RW     | Yes | SPL     |
| 0x6048 | 01        | Velocity Acceleration Delta Speed CH2 | U32  | RW     | Yes | SAC     |
|        | 02        | Velocity Acceleration Delta Time CH2  | U16  | RW     | Yes | SAC     |
| 0x6049 | 01        | Velocity Deceleration Delta Speed CH2 | U32  | RW     | Yes | SDC     |
|        | 02        | Velocity Acceleration Delta Time CH2  | U16  | RW     | Yes | SDC     |
| 0x6860 | 00        | Modes of Operation CH2                | S8   | RW     | Yes | ROM     |

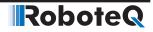

| Index  | Sub (hex) | Entry Name                            | Туре | Access | PDO | Command |
|--------|-----------|---------------------------------------|------|--------|-----|---------|
| 0x6861 | 00        | Modes of Operation Display CH2        | S8   | RO     | No  | AOM     |
| 0x6864 | 00        | Position Actual Value CH2             | S32  | RO     | Yes | F       |
| 0x686C | 00        | Velocity Actual Value CH2             | S32  | RO     | Yes | F       |
| 0x6871 | 00        | Target Torque CH2                     | S16  | RW     | Yes | TC      |
| 0x6877 | 00        | Torque Actual Value CH2               | S16  | RO     | Yes | TRQ     |
| 0x687A | 00        | Target Position CH2                   | S32  | RW     | Yes | POS     |
| 0x6881 | 00        | Profile Velocity CH2                  | U32  | RW     | Yes | PSP     |
| 0x6883 | 00        | Profile Acceleration CH2              | U32  | RW     | Yes | PAC     |
| 0x6884 | 00        | Profile Deceleration CH2              | U32  | RW     | Yes | PDC     |
| 0x6887 | 00        | Torque Slope CH2                      | U32  | RW     | Yes | TSL     |
| 0x68FF | 00        | Target Profile Velocity CH2           | U32  | RW     | Yes | S       |
| 0x6D02 | 00        | Supported Drive Modes CH2             | U32  | CONST  | No  | SDM     |
| 0x6FFE | 00        | Version Number CH2                    | U32  | CONST  | No  | VNM     |
| 0x7040 | 00        | Control Word CH3                      | U16  | RW     | Yes | CW      |
| 0x7041 | 00        | Status Word CH3                       | U16  | RO     | Yes | SW      |
| 0x7042 | 00        | Target Velocity CH3                   | S16  | RW     | Yes | S       |
| 0x7043 | 00        | VL Velocity Demand CH3                | S16  | RO     | Yes | RMP     |
| 0x7044 | 00        | VL Velocity Actual Value CH3          | S16  | RO     | Yes | F       |
| 0x6046 | 01        | VL Velocity Min Amount CH3 U32 RW     |      | Yes    | SPL |         |
|        | 02        | VL Velocity Max Amount CH3            | U32  | RW     | Yes | SPL     |
| 0x6048 | 01        | Velocity Acceleration Delta Speed CH3 | U32  | RW     | Yes | SAC     |
|        | 02        | Velocity Acceleration Delta Time CH3  | U16  | RW     | Yes | SAC     |
| 0x6049 | 01        | Velocity Deceleration Delta Speed CH3 | U32  | RW     | Yes | SDC     |
|        | 02        | Velocity Acceleration Delta Time CH3  | U16  | RW     | Yes | SDC     |
| 0x7060 | 00        | Modes of Operation CH3                | S8   | RW     | Yes | ROM     |
| 0x7061 | 00        | Modes of Operation Display CH3        | S8   | RO     | No  | AOM     |
| 0x7064 | 00        | Position Actual Value CH3             | S32  | RO     | Yes | F       |
| 0x706C | 00        | Velocity Actual Value CH3             | S32  | RO     | Yes | F       |
| 0x7071 | 00        | Target Torque CH3                     | S16  | RW     | Yes | TC      |
| 0x7077 | 00        | Torque Actual Value CH3               | S16  | RO     | Yes | TRQ     |
| 0x707A | 00        | Target Position CH3                   | S32  | RW     | Yes | POS     |
| 0x7081 | 00        | Profile Velocity CH3                  | U32  | RW     | Yes | PSP     |
| 0x7083 | 00        | Profile Acceleration CH3 U32 RW       |      | RW     | Yes | PAC     |
| 0x7084 | 00        | Profile Deceleration CH3              | U32  | RW     | Yes | PDC     |
| 0x7087 | 00        | Torque Slope CH3                      | U32  | RW     | Yes | TSL     |
| 0x70FF | 00        | Target Profile Velocity CH3           | U32  | RW     | Yes | S       |
| 0x7502 | 00        | Supported Drive Modes CH3             | U32  | CONST  | No  | SDM     |
| 0x77FE | 00        | Version Number CH3                    | U32  | CONST  | No  | VNM     |

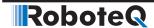

#### **SDO Construction Details**

CANOpen SDO frames can easily be created manually and used to send commands and queries to a Roboteq device. The directives below are a simplified description of the CANOpen SDO mechanism. For more details please advise the CANOpen standard.

A CANOpen command/query towards a Roboteq device can be analyzed as shown below:

|          |     |          | Payload |         |         |          |          |  |
|----------|-----|----------|---------|---------|---------|----------|----------|--|
|          |     |          | Byte0   |         |         |          |          |  |
| Header   | DLC | bits 4-7 | bits2-3 | bits0-1 | Byte1-2 | Byte 3   | Bytes4-7 |  |
| 0x600+nd | 8   | CSS      | n       | XX      | index   | subindex | data     |  |

- nd is the destination node id.
- ccs is the Client Command Specifier, if 2 it is command if 4 it is query.
- n is the Number of bytes in the data part, which do not contain data
- xx not necessary for basic operation. For more details advise CANOpen standard.
- index is the object dictionary index of the data to be accessed
- subindex is the subindex of the object dictionary variable
- data contains the data to be uploaded.

The Response from the roboteq device is as shown below:

|          |     |          | Payload |         |         |          |          |
|----------|-----|----------|---------|---------|---------|----------|----------|
|          |     |          | Byte0   |         |         |          |          |
| Header   | DLC | bits 4-7 | bits2-3 | bits0-1 | Byte1-2 | Byte 3   | Bytes4-7 |
| 0x580+nd | 8   | CSS      | n       | XX      | index   | subindex | Data     |

- · nd is the source node id.
- ccs is the Client Command Specifier, if 4 it is query response, 6 it is a successful response to command, 8 is an error in message received.
- n is the Number of bytes in the data part, which do not contain data
- xx not necessary for the simplistic way. For more details advise CANOpen standard.
- index is the object dictionary index of the data to be accessed.
- subindex is the subindex of the object dictionary variable
- data contains the data to be uploaded. Applicable only if css=4.

#### SDO Example 1: Set Encoder Counter 2 (C) of node 1 value 10

- nd = 1, since the destination's node id is 1.
- ccs = 2, since it is a command.
- n = 0 since all 4 bytes of the data are used (signed32).
- index = 0x2003 and subindex = 0x02 according to object dictionary.

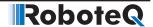

|         |     | Payload  |         |         |         |        |             |
|---------|-----|----------|---------|---------|---------|--------|-------------|
|         |     |          | Byte0   |         |         |        |             |
| Header  | DLC | bits 4-7 | bits2-3 | bits0-1 | Byte1-2 | Byte 3 | Bytes4-7    |
| 0x600+1 | 8   | 2        | 0       | 0       | 0x2003  | 0x02   | 0x0A        |
| 601h    | 8   |          | 20      |         | 03 20   | 02     | 0A 00 00 00 |

The respective response will be:

|         |     | Payload  |         |         |         |        |             |
|---------|-----|----------|---------|---------|---------|--------|-------------|
|         |     |          | Byte0   |         |         |        |             |
| Header  | DLC | bits 4-7 | bits2-3 | bits0-1 | Byte1-2 | Byte 3 | Bytes4-7    |
| 0x580+1 | 8   | 6        | 0       | 0       | 0x2003  | 0x02   | 0x00        |
| 581h    | 8   |          | 60      |         | 03 20   | 02     | 00 00 00 00 |

## SDO Example 2: Activate emergency shutdown (EX) for node 12

- nd = 12, since the destination's node id is 12.
- ccs = 2, since it is a command.
- n = 3 since only one byte of the data is used (unsigned8).
- index = 0x200C and subindex = 0x00 according to object dictionary.

|          |     |          | Payload |         |         |        |             |  |
|----------|-----|----------|---------|---------|---------|--------|-------------|--|
|          |     |          | Byte0   |         |         |        |             |  |
| Header   | DLC | bits 4-7 | bits2-3 | bits0-1 | Byte1-2 | Byte 3 | Bytes4-7    |  |
| 0x600+12 | 8   | 2        | 3       | 0       | 0x200C  | 0x00   | 0x01        |  |
| 601Ch    | 8   |          | 2C      |         | 0C 20   | 00     | 01 00 00 00 |  |

The respective response will be:

|         |     | Payload  |         |         |         |        |             |
|---------|-----|----------|---------|---------|---------|--------|-------------|
|         |     |          | Byte0   |         |         |        |             |
| Header  | DLC | bits 4-7 | bits2-3 | bits0-1 | Byte1-2 | Byte 3 | Bytes4-7    |
| 0x580+1 | 8   | 6        | 0       | 0       | 0x200C  | 0x00   | 0×00        |
| 58Ch    | 8   |          | 60      |         | 0C 20   | 00     | 00 00 00 00 |

#### SDO Example 3: Read Battery Volts (V) of node 1.

- nd = 1, since the destination's node id is 1.
- ccs = 4, since it is a query.
- n = 2 since 2 bytes of the data are used (unsigned16).
- index = 0x210D and subindex = 0x02 according to object dictionary.

|         |     |          |         | Pa      | ayload  |        |             |
|---------|-----|----------|---------|---------|---------|--------|-------------|
|         |     |          | Byte0   |         |         |        |             |
| Header  | DLC | bits 4-7 | bits2-3 | bits0-1 | Byte1-2 | Byte 3 | Bytes4-7    |
| 0x600+1 | 8   | 4        | 2       | 0       | 0x210D  | 0x02   | 0x00        |
| 601h    | 8   |          | 48      |         | 0D 21   | 02     | 0A 00 00 00 |

The respective response will be:

- nd = 1, since the source node id is 1.
- ccs = 4, since it is a query response.
- n = 2 since 2 bytes of the data are used (unsigned16).
- index = 0x210D and subindex = 0x02 according to object dictionary.
- data = 0x190 = 400 = 40 Volts.

|         |     |          |         | Pa      | ayload  |        |             |
|---------|-----|----------|---------|---------|---------|--------|-------------|
|         |     |          | Byte0   |         |         |        |             |
| Header  | DLC | bits 4-7 | bits2-3 | bits0-1 | Byte1-2 | Byte 3 | Bytes4-7    |
| 0x580+1 | 8   | 4        | 2       | XX      | 0x210D  | 0x02   | 0×190       |
| 581h    | 8   |          | 48      |         | 0D 21   | 02     | 90 01 00 00 |

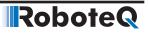

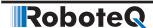

#### **SECTION 4**

# DS402 Implementation on Roboteq Motor Controllers

## **Abbreviations**

| С   | Constant                |  |
|-----|-------------------------|--|
| CiA | CAN in Automation       |  |
| FSA | Finite State Automation |  |
| PDS | Power Drive System      |  |
| PP  | Profile Position Mode   |  |
| PV  | Profile Velocity Mode   |  |
| RO  | Read Only               |  |
| RW  | Read Write              |  |
| SDO | Service Data Object     |  |
| TQ  | Torque Mode             |  |
| VL  | Velocity Mode           |  |

#### Introduction

This documentation will describe the implementation of CiA DS402 standard on Roboteq motor controllers.

#### What is DS402

DS402 is an open standard, that is designed specifically for motion control. There are a number of CANOpen SDOs with which one can control the motor by commanding the motor controller.

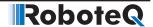

The standard describes all the required SDOs, as long as the actions the motor controller should take upon receiving these SDOs. Additionally the standard describes a Finite State Machine (FSA) which should run on motor controller.

## **Implementation**

The implementation has been directed under standard version 4.1.0.

#### **Index Range & Channel Selection**

All the SDOs described in DS402 standard range from index 0x600 - 0x67FF. However these are only for controlling one motor channel. For multi channel controllers the controller should be able to accept index ranges for the other channels as well. These index ranges are shifted ranges of the abovementioned one as shown below:

- 0x6000 0x67FF, for channel 1.
- 0x6800 0x6FFF, for channel 2.
- 0x7000 0x77FF, for channel 3.

There are Roboteg motor controllers with up to three channels available.

## **Modes of Operation**

Roboteq Controllers support the following operation Modes:

- A. Open Loop
- B. Closed Loop Speed, controls Speed using Speed as feedback.
- C. Closed Loop Speed Position, controls Speed using Position as feedback.
- D. Closed Loop Count Position, controls Position.
- E. Closed Loop Position Relative, controls Position within specific boundaries.
- F. Closed Loop Position Tracking, controls Position within specific boundaries, with abrupt transition.

In order to conform the above operation modes to the operation modes described, the DS402 modes of operation supported by Roboteq are shown in Table 4-1 - Operation Table 1. Any other mode described in DS402 standard is not supported by Roboteq controllers.

TABLE 4-1. Operation Modes

| Value           | Definition            | Roboteq Operation Mode                          |
|-----------------|-----------------------|-------------------------------------------------|
| -4 <sup>1</sup> | Velocity Mode         | Closed Loop Speed Position                      |
| -3 <sup>1</sup> | Profile Velocity Mode | Closed Loop Speed Position                      |
| -2 <sup>1</sup> | Profile Position Mode | Closed Loop Position Tracking Mode <sup>2</sup> |
| -1 <sup>1</sup> | Profile Position Mode | Closed Loop Position Relative Mode <sub>2</sub> |
| 0               | No Mode               | Open Loop Mode                                  |
| 1               | Profile Position Mode | Closed Loop Count Position Mode                 |
| 2               | Velocity Mode         | Closed Loop Speed Mode                          |
| 3               | Profile Velocity Mode | Closed Loop Speed Mode                          |
| 4               | Torque Profile Mode   | Closed Loop torque Mode                         |
| 1D - l t (      | Constitution Mandage  |                                                 |

<sup>&</sup>lt;sup>1</sup>Roboteq Specific Modes

<sup>&</sup>lt;sup>2</sup>Not all Profile Position features can be supported with this mode.

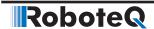

#### **Supported SDOs**

Table 4-2 shows the SDOs described in DS402 standard and supported by Roboteq Motor Controllers.

TABLE 4-2. Supported SDO

| Object             | Description                | Roboteq<br>Command | Profile<br>Position | Velocity | Profile<br>Velocity | Torque<br>Profile |
|--------------------|----------------------------|--------------------|---------------------|----------|---------------------|-------------------|
| 6040 <sub>00</sub> | Control Word               | CW                 | ✓                   | ✓        | ✓                   | ✓                 |
| 6041 <sub>00</sub> | Status Word                | SW                 | ✓                   | ✓        | ✓                   | <b>√</b>          |
| 6042 <sub>00</sub> | Target velocity (vI)       | S                  |                     | ✓        |                     |                   |
| 6043 <sub>00</sub> | vl velocity demand         | RMP                |                     | <b>✓</b> |                     |                   |
| 6044 <sub>00</sub> | vl velocity actual value   | F                  |                     | <b>✓</b> |                     |                   |
| 6046 <sub>xx</sub> | vl velocity min max amount | SPL                |                     | ✓        |                     |                   |
| 6048 <sub>xx</sub> | vl velocity acceleration   | SAC                |                     | <b>✓</b> |                     |                   |
| 6049 <sub>xx</sub> | vl velocity deceleration   | SDC                |                     | ✓        |                     |                   |
| 6060 <sub>00</sub> | Modes of Operation         | ROM                |                     |          |                     |                   |
| 6061 <sub>00</sub> | Modes of Operation Display | AOM                |                     |          |                     |                   |
| 6064 <sub>00</sub> | Position actual value      | F                  | ✓                   |          |                     |                   |
| 606C <sub>00</sub> | Velocity actual value      | F                  |                     |          | ✓                   |                   |
| 6071 <sub>00</sub> | Target torque              | TC                 |                     |          | ✓                   | ✓                 |
| 6077 <sub>00</sub> | Torque actual value        | А                  |                     |          |                     | ✓                 |
| 607A <sub>00</sub> | Target position            | POS                | ✓                   |          |                     |                   |
| 6081 <sub>00</sub> | Profile velocity           | PSP                | ✓                   |          |                     |                   |
| 6083 <sub>00</sub> | Profile acceleration       | PAC                | ✓                   |          | ✓                   |                   |
| 6084 <sub>00</sub> | Profile deceleration       | PDC                | ✓                   |          | ✓                   |                   |
| 6087 <sub>00</sub> | Torque slope               | TSL                |                     |          |                     | ✓                 |
| 60FF <sub>00</sub> | Target velocity (pv)       | S                  |                     |          | ✓                   |                   |
| 6502 <sub>00</sub> | Supported Drive Modes      | SDM                |                     |          |                     |                   |
| 67FE <sub>00</sub> | Version Number             | VNM                |                     |          |                     |                   |

#### **PDS FSA**

The standard requires the implementation of a specific finite state machine called FSA. The FSA is designed not only to react to CANOpen commands (Controlword and Statusword), but also to local commands (in this case the use of CW command and SW query). For backward compatibility reasons, the FSA is not active by default. It can be activated by using a special configuration command (^FSA 1, see Figure 4-1).

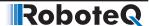

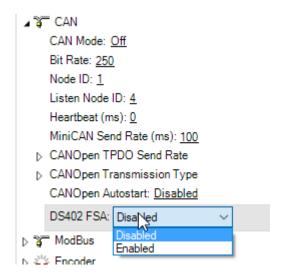

FIGURE 4-1. FSA Configuration

Figure 4-2 describes The states and the transitions of the finite state machine, while Table 4-3 describes the actions and the events of the transitions.

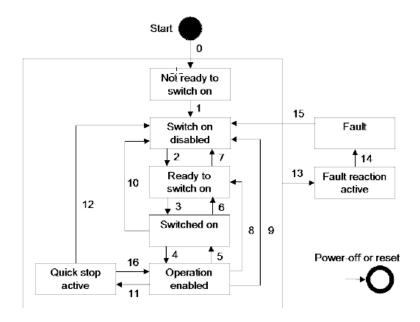

FIGURE 4-2. Power Drive System Finite State Automation

TABLE 4-3. Transition Events and Actions

| Transition | Event(s)                                                                                               | Action(s) |
|------------|----------------------------------------------------------------------------------------------------|-----------|
| 0          | Automatic Transition after power on or reset application (if ^FSA 1), or when ^FSA is set from 0 to 1. | None      |
| 1          | Automatic transition                                                                                   | None      |
| 2          | Shutdown Command                                                                                       | None      |

| Transition | Event(s)                                                       | Action(s)                                                                |
|------------|----------------------------------------------------------------|--------------------------------------------------------------------------|
| 3          | Switch On Command                                              | None                                                                     |
| 4          | Enable Operation Command                                       | The drive function shall be enabled and all internal set-points cleared. |
| 5          | Disable Operation Command                                      | The drive function shall be disabled                                     |
| 6          | Shutdown Command                                               | None                                                                     |
| 7          | Quick Stop or Disable Voltage Command                          | None                                                                     |
| 8          | Shutdown Command                                               | The drive function shall be disabled                                     |
| 9          | Disable Voltage Command                                        | The drive function shall be disabled                                     |
| 10         | Quick Stop or Disable Voltage Command                          | None                                                                     |
| 11         | Quick Stop Command                                             | Quick Stop process is initiated                                          |
| 12         | Automatic transition when the quick stop function is completed | The drive function shall be disabled                                     |
| 13         | Fault Signal                                                   | None                                                                     |
| 14         | Automatic Transition                                           | The drive function shall be disabled                                     |
| 15         | Fault Reset Command                                            | The drive function shall be enabled                                      |

# **SDO Description**

## 0x6040 - Control Word

TABLE 4-4. Control Word

| Sub-Index   | 00        | Optional                                              | N | Туре | U16 | Access  | RW                 | PDO | R |  |
|-------------|-----------|-------------------------------------------------------|---|------|-----|---------|--------------------|-----|---|--|
| Value Range | Discrete  |                                                       |   |      |     | Default | Operation specific |     |   |  |
| RoboCommand | CW        | CW                                                    |   |      |     |         |                    |     |   |  |
| Description | The recei | The received command in order to control the PDS FSA. |   |      |     |         |                    |     |   |  |

Table 4-4 gives a short description of the object, Table 4-5 the mapping of the respective variable and Table 4-6 the usage of the bits that are independent to operation mode.

## TABLE 4-5. Control Word Mapping

| 15  |  |  | 11 | 10  | 9 | 8  | 7 | 6   |  | 4  | 3  | 2  | 1  | 0   |
|-----|--|--|----|-----|---|----|---|-----|--|----|----|----|----|-----|
| R   |  |  | R  | OMS | Н | FR |   | OMS |  | EO | QS | EV | SO |     |
| MSB |  |  |    |     |   |    |   |     |  |    |    |    |    | LSB |

R  $\rightarrow$  Reserved, OMS  $\rightarrow$  Operation mode specific, H  $\rightarrow$  Halt, FR  $\rightarrow$  Fault reset,

EO  $\rightarrow$  Enable operation QS  $\rightarrow$  Quick stop, EV  $\rightarrow$  Enable voltage, and SO  $\rightarrow$  Switch on

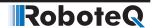

TABLE 4-6. Command Coding

|                              |       | Bits of tl | ne Contr | ol Word |       |            |
|------------------------------|-------|------------|----------|---------|-------|------------|
| Command                      | Bit 7 | Bit 3      | Bit 2    | Bit 1   | Bit 0 | Transition |
| Shutdown                     | 0     | X          | 1        | 1       | 1     | 2,6,8      |
| Switch On                    | 0     | 0          | 1        | 1       | 1     | 3          |
| Switch On + Enable Operation | 0     | 1          | 1        | 1       | 1     | 3+4        |
| Disable Voltage              | 0     | X          | X        | 0       | X     | 7,9,10,12  |
| Quick Stop                   | 0     | X          | 0        | 1       | X     | 7,10,11    |
| Disable Operation            | 0     | 0          | 1        | 1       | 1     | 5          |
| Enable Operation             | 0     | 1          | 1        | 1       | 1     | 4,16       |
| Fault Reset                  | 0->1  | X          | Х        | Х       | X     | 15         |

Bits 9, 6, 5, and 4 of the ControlWord are operation mode specific. The halt function (bit 8) behavior is operation mode specific. If the bit is 1, the commanded motion shall be interrupted, After releasing the halt function, the commanded motion shall be continued if possible, see Table 4-7.

TABLE 4-7. Halt bit (bit 8)

| Bit | Value | Definition                                                                               |
|-----|-------|------------------------------------------------------------------------------------------|
|     | 0     | Positioning shall be executed or continued                                               |
| 8   | 1     | Axis shall be stopped. Slow down on quick stop ramp (EDEC) and stay in operation enabled |

#### **Profile Position Mode**

TABLE 4-8. control word mapping in profile position mode

| 15           | 10 | 9                   | 8    | 7                | 6 | 5                         | 4                | 3       | 0    |
|--------------|----|---------------------|------|------------------|---|---------------------------|------------------|---------|------|
| see<br>Table |    | Change on set-point | Halt | see<br>Table 4-4 |   | Change Set<br>Immediately | New Set<br>Point | see Tab | le 4 |
| MSB          |    |                     |      |                  |   |                           |                  |         | LSB  |

In Profile Position Mode the operation specific bits are mapped in Table 4-8. With bits 4, 5 and 9, user can define when the command for next Position (0x607A - POS) will be processed. Bit 6 defines whether the command is absolute or relative to the current position.

Table 4-9. Definition of bits 4,5,6 and 9 in profile position Mode

| Bit 9 | Bit 5 | Bit 4    | Definition                                                                                                    |  |  |  |  |  |
|-------|-------|----------|----------------------------------------------------------------------------------------------------|--|--|--|--|--|
| 0     | 0     | 0->1     | Positioning shall be completed (target reached) before the next one gets started.                                                  |  |  |  |  |  |
| X     | 1     | 0->1     | Next positioning shall be started immediately                                                                                      |  |  |  |  |  |
| 1     | 0     | 0->1     | ositioning with the current profile velocity up to the current et-point shall be proceeded and then next positioning shall applied |  |  |  |  |  |
| Bit   | Value | Definiti | on                                                                                                    |  |  |  |  |  |
|       | 0     | Target p | position shall be an absolute value                                                                                                |  |  |  |  |  |
| 6     | 1     |          | osition shall be a relative value. Positioning moves shall be ed relative to the preceding (internal absolute) target position     |  |  |  |  |  |

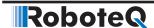

## **Velocity Mode**

TABLE 4-10. control word mapping in Velocity Mode

| 15 | 9         | 8    | 7              | 6                 | 5              | 4              | 3 | 0           |
|----|-----------|------|----------------|-------------------|----------------|----------------|---|-------------|
| se | e Table 4 | Halt | see<br>Table 4 | Reference<br>Ramp | Unlock<br>Ramp | Enable<br>Ramp |   | see Table 4 |
| M  | SB        |      |                |                   |                |                |   | LSB         |

In Velocity Mode the operation specific bits are mapped on Table 4-10. With bits 4, 5 and 6, user can configure the available ramp related options as shown in Table 4-11.

TABLE 4-11. Definition of bits 4,5 and 6 in Velocity Mode

| Bit | Value | Definition                                                                               |
|-----|-------|------------------------------------------------------------------------------------------|
| 4   | 0     | Motor shall be halted. Slow down on quick stop ramp (EDEC) and stay in operation enabled |
|     | 1     | Velocity demand value shall accord with ramp output value                                |
| 5   | 0     | Ramp output value shall be locked to current output value                                |
| 5   | 1     | Ramp output value shall follow ramp input value                                          |
| 6   | 0     | Ramp input value shall be set to zero                                                    |
|     | 1     | Ramp input value shall accord with ramp reference                                        |

#### 0x6041 - Status Word

Table 4-12 gives a short description of the object, Table 4-13 the mapping of the respective variable and Table 4-14 the usage of the bits that are independent to operation mode.

TABLE 4-12. Status Word

| Sub-Index                              | 00     | Optional | Ν | Type | U16 | Access  | RO | PDO | Т |
|----------------------------------------|--------|----------|---|------|-----|---------|----|-----|---|
| Value Range                            | Discre | te       |   |      |     | Default | -  |     |   |
| RoboCommand                            | SW     |          |   |      |     |         |    |     |   |
| Description The status of the PDS FSA. |        |          |   |      |     |         |    |     |   |

TABLE 4-13. Status Word Mapping

| 15  | 14 | 13 | 12 | 11  | 10 | 9  | 8  | 7 | 6   | 5  | 4  | 3 | 2  | 1  | 0    |
|-----|----|----|----|-----|----|----|----|---|-----|----|----|---|----|----|------|
| N   | U  | ON | ЛS | ILA | TR | RM | MS | W | SOD | QS | VE | F | OE | SO | RTSO |
| MSE | 3  |    |    |     |    |    |    |   |     |    |    |   |    |    | LSB  |

NU → Not Used, OMS → Operation mode specific, ILA → Internal limit active

TR → Target reached, RM → Remote, W → Warning, SOD → Switch on disabled,

QS → Quick stop, VE → Voltage enabled, F → Fault, OE → Operation Enabled,

SO → Switch on RTSO → Ready to switch on.

If bit 4 (voltage enabled) of the status word is always 1. If bit 5 (quick stop) of the status word is 0, this shall indicate that the PDS is reacting on a quick stop request (quick stop mode is always 2). Bit 7 (warning) is always 0. Bit 9 (remote) of the status word is always 1. If bit 10 (target reached) of the status word is 1, this shall indicate that the PDS has reached the set-point. Bit 10 shall also be set to 1, if the operation mode has been changed. The change of a target value by software shall alter this bit. If halt occurred and the PDS has halted then bit 10 shall be set to 1, too. If the same internal value is

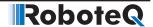

commanded then bit 10 shall not alter, if bit 10 is supported(See Table 4-15). If bit 11 (internal limit active) of the statusword is 1, this shall indicate that an current limit has been reached.

TABLE 4-14. State Coding

| Status Word                      | PDS FSA state          |
|----------------------------------|------------------------|
| xxxx xxxx x0xx 0000 <sub>b</sub> | Not ready to switch on |
| xxxx xxxx x1xx 0000 <sub>b</sub> | Switch on disabled     |
| xxxx xxxx x01x 0001 <sub>b</sub> | Ready to switch on     |
| xxxx xxxx x01x 0011 <sub>b</sub> | Switched on            |
| xxxx xxxx x01x 0111 <sub>b</sub> | Operation enabled      |
| xxxx xxxx x00x 0111 <sub>b</sub> | Quick stop active      |
| xxxx xxxx x0xx 1111 <sub>b</sub> | Fault reaction active  |
| xxxx xxxx x0xx 1000 <sub>b</sub> | Fault                  |

TABLE 4-15. Definition of bit 10

| Bit | Value | Definition                                                                                                    |
|-----|-------|----------------------------------------------------------------------------------------------------|
| 10  | 0     | Halt (bit 8 in controlword) = 0: Speed or Position Target not reached Halt (bit 8 in controlword) = 1: Axis decelerates  |
| 10  | 1     | Halt (bit 8 in controlword) = 0: Speed or Position Target reached Halt (bit 8 in controlword) = 1: Velocity of axis is 0 |

#### **Profile Position Mode**

TABLE 4-16. Status word mapping in profile position mode

| 15       | 14    | 13       | 12                       | 11           | 10                | 9      | 0      |
|----------|-------|----------|--------------------------|--------------|-------------------|--------|--------|
| see Tabl | le 12 | Not Used | Set-Point<br>Acknowledge | see Table 12 | Target<br>Reached | see Ta | ble 12 |
| MSB      |       |          |                          |              |                   |        | LSB    |

In Profile Position Mode the operation specific bits are mapped in Table 4-16. With bits 10 and 12 user can acknowledge the status of the controller as shown in Table 4-15 and Table 4-17. Bit 13 is always 0.

TABLE 4-17. Definition of bit 12 in Profile Position Mode

| Bit | Value | Definition                                                                   |
|-----|-------|------------------------------------------------------------------------------|
|     | 0     | Previous set-point already processed, waiting for new set-point              |
| 12  | 1     | Previous set-point still in process, set-point overwriting shall be accepted |

## **Profile Velocity Mode**

TABLE 4-18. Status Word Mapping in Profile Velocity Mode

| 15          | 14 | 13          | 12    | 11           | 10                | 9  | 0          |
|-------------|----|-------------|-------|--------------|-------------------|----|------------|
| see Table 1 | 2  | Not<br>Used | Speed | see Table 12 | Target<br>Reached | se | e Table 12 |
| MSB         |    |             |       |              |                   |    | ISB        |

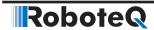

In Profile Velocity Mode the operation specific bits are mapped in Table 4-18. With bits 10 and 12 user can acknowledge the status of the controller as shown in Table 4-15 and Table 4-19. Bit 13 is always 0.

TABLE 4-19. Definition of bit 12 in Profile Velocity Mode

| Bit | Value | Definition           |
|-----|-------|----------------------|
| 10  | 0     | Speed is not equal 0 |
| 12  | 1     | Speed is equal 0     |

## 0x6042 - VL Target Velocity

Table 20 gives a short description of the object.

TABLE 4-20. Target Velocity

| Sub-Index   | 00      | Optional  | Ν      | Туре       | S16 | Access                       | RW PDO I |  | R |  |  |  |
|-------------|---------|-----------|--------|------------|-----|------------------------------|----------|--|---|--|--|--|
| Value Range |         | Default 0 |        |            |     |                              |          |  |   |  |  |  |
| RoboCommand | S       | 5         |        |            |     |                              |          |  |   |  |  |  |
| Description | Positiv |           | all in | dicate for |     | elocity of th<br>rection and |          |  |   |  |  |  |

## 0x6043 - VL Velocity Demand

Table 21 gives a short description of the object.

TABLE 4-21. Velocity Demand

| Sub-Index   | 00     | Optional                                                         | Ν             | Туре                | S16    | Access       | RO        | PDO       | Т   |  |  |  |
|-------------|--------|------------------------------------------------------------------|---------------|---------------------|--------|--------------|-----------|-----------|-----|--|--|--|
| Value Range |        | Default                                                          |               |                     |        |              |           |           |     |  |  |  |
| RoboCommand | RMP    | RMP                                                              |               |                     |        |              |           |           |     |  |  |  |
| Description | by the | bject shall per ramp functions alues shall itereverse continues. | tion.<br>ndic | It is an<br>ate for | intern | al object of | the drive | device. F | os- |  |  |  |

#### 0x6044 - VL Velocity Actual Value

Table 4-22 gives a short description of the object.

TABLE 4-22. Velocity Actual Value

| Sub-Index   | 00                       | Optional                                                            | N                           | Туре                            | S16                | Access                      | RO                    | PDO               | Т         |  |  |  |
|-------------|--------------------------|---------------------------------------------------------------------|-----------------------------|---------------------------------|--------------------|-----------------------------|-----------------------|-------------------|-----------|--|--|--|
| Value Range |                          | Default                                                             |                             |                                 |                    |                             |                       |                   |           |  |  |  |
| RoboCommand | RMP                      | RMP                                                                 |                             |                                 |                    |                             |                       |                   |           |  |  |  |
| Description | or loa<br>witho<br>propr | bject shall<br>d. Dependi<br>ut sensor,<br>iate image<br>ity demand | ing on<br>with se<br>of the | the imp<br>ensor, e<br>actual v | lemer<br>tc.), the | ntation (sir<br>ne drive sh | mple dri<br>nall prov | ve device ide the | e,<br>ap- |  |  |  |

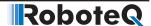

#### 0x6046 - VL Velocity Min Max Amount

Table 4-23 gives a short description of the object.

TABLE 4-23. Velocity Min Max Amount

| Sub-Index   | 01    | Optional                | N | Туре | U32     | Access  | RW   | PDO | R |  |  |  |  |
|-------------|-------|-------------------------|---|------|---------|---------|------|-----|---|--|--|--|--|
| Value Range |       |                         |   |      | Default | 0       |      |     |   |  |  |  |  |
| RoboCommand | SPL   | PL                      |   |      |         |         |      |     |   |  |  |  |  |
| Description | VL ve | /L velocity min amount. |   |      |         |         |      |     |   |  |  |  |  |
| Sub-Index   | 02    | Optional                | Ν | Туре | U32     | Access  | RW   | PDO | R |  |  |  |  |
| Value Range |       |                         |   |      |         | Default | 1000 |     |   |  |  |  |  |
| RoboCommand | SPL   | SPL                     |   |      |         |         |      |     |   |  |  |  |  |
| Description | VL ve | VL velocity max amount. |   |      |         |         |      |     |   |  |  |  |  |

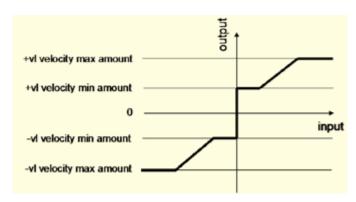

Figure 4-3. Velocity Min Max Amount

This object shall indicate the configured minimum and maximum amount of velocity in RPM. The vI velocity max amount sub-object shall be mapped internally to the vI velocity max positive and vI velocity max negative values. The vI velocity min amount sub-object shall be mapped internally to the vI velocity min positive and vI velocity min negative values. as shown Figure 4-3.

#### 0x6048 - VL Velocity Acceleration

Table 4-24 gives a short description of the object.

TABLE 4-24. Velocity Acceleration

| Sub-Index   | 01   | Optional               | Ν | Туре | U32 | Access  | RW       | PDO | R |  |  |
|-------------|------|------------------------|---|------|-----|---------|----------|-----|---|--|--|
| Value Range |      | Default MAC(20000)     |   |      |     |         |          |     |   |  |  |
| RoboCommand | SAC  | AC                     |   |      |     |         |          |     |   |  |  |
| Description | Delt | elta speed in RPM*10.  |   |      |     |         |          |     |   |  |  |
| Sub-Index   | 02   | Optional               | Ν | Туре | U16 | Access  | RW PDO R |     |   |  |  |
| Value Range |      |                        |   | ,    |     | Default | 1        |     |   |  |  |
| RoboCommand | SAC  |                        |   |      |     |         |          |     |   |  |  |
| Description | Delt | Delta time in seconds. |   |      |     |         |          |     |   |  |  |

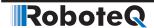

#### 0x6049 - VL Velocity Deceleration

Table 4-25 gives a short description of the object.

TABLE 4-25. Velocity Deceleration

| Sub-Index   | 01   | Optional               | Ν | Type | U32 | Access  | RW     | PDO    | R |
|-------------|------|------------------------|---|------|-----|---------|--------|--------|---|
| Value Range |      |                        |   |      |     | Default | MDEC(2 | 20000) |   |
| RoboCommand | SDC  |                        |   |      |     |         |        |        |   |
| Description | Delt | elta speed in RPM*10.  |   |      |     |         |        |        |   |
| Sub-Index   | 02   | Optional               | Ν | Type | U16 | Access  | RW     | PDO    | R |
| Value Range |      |                        |   |      |     | Default | 1      |        |   |
| RoboCommand | SDC  | DC                     |   |      |     |         |        |        |   |
| Description | Delt | Delta time in seconds. |   |      |     |         |        |        |   |

#### **0x6060 - Modes of Operation**

Table 4-22 gives a short description of the object and Table 1shows the available modes.

TABLE 4-26. Modes of Operation

| Sub-Index   | 00  | Optional  | CND       | Туре  | S8 | Access  | RW   | PDO | R |
|-------------|-----|-----------|-----------|-------|----|---------|------|-----|---|
| Value Range |     |           |           |       |    | Default | MMOD | (0) |   |
| RoboCommand | RON | Л         |           |       |    |         |      |     |   |
| Description | The | requested | operation | mode. |    |         |      |     |   |

## 0x6061 - Modes of Operation Display

Table 4-27 gives a short description of the object and Table 1 shows the available modes.

TABLE 4-27. Modes of Operation Display

| Sub-Index   | 00  | Optional    | CND      | Type  | S8 | Access  | RO   | PDO  |  |
|-------------|-----|-------------|----------|-------|----|---------|------|------|--|
| Value Range |     |             |          |       |    | Default | MMOI | D(0) |  |
| RoboCommand | AON | M           |          |       |    |         |      |      |  |
| Description | The | actual oper | ration n | node. |    |         |      |      |  |

#### 0x6064 - Position Actual Value (PP)

Table 4-28 gives a short description of the object.

TABLE 4-28. Position Actual Value

| Sub-Index   | 00  | Optional                  | CND     | Туре   | S32      | Access       | RO      | PDO     | Т  |
|-------------|-----|---------------------------|---------|--------|----------|--------------|---------|---------|----|
| Value Range |     |                           |         |        |          | Default      |         |         |    |
| RoboCommand | F   |                           |         |        |          |              |         |         |    |
| Description | l . | object shall<br>t device. | provide | the ac | tual val | ue of the po | osition | measure | )- |

The position unit are in sensor counts in Closed Loop Count Position mode. In Closed Loop Position Relative mode and in Closed Loop Tracking Position mode the position unit is in range -1000 to 1000 scaled by the minimum and maximum sensor value.

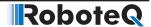

## 0x606C - Velocity Actual Value (PV)

Table 4-29 gives a short description of the object.

TABLE 4-29. Velocity Actual Value

| Sub-Index   | 00 | Optional | CND | Type | S32 | Access                   | RO | PDO | Т   |
|-------------|----|----------|-----|------|-----|--------------------------|----|-----|-----|
| Value Range |    |          |     |      |     | Default                  |    |     |     |
| RoboCommand | F  |          |     |      |     |                          |    |     |     |
| Description | 1  | •        |     |      |     | elocity value position s |    |     | ved |

## 0x6071 - Target Torque (TQ)

Table 4-30 gives a short description of the object.

TABLE 4-30. Target Torque

| Sub-Index   | 00 | Optional                  | CND | Туре | S16 | Access  | RW       | PDO     | R   |
|-------------|----|---------------------------|-----|------|-----|---------|----------|---------|-----|
| Value Range |    |                           |     |      |     | Default | 0        |         |     |
| RoboCommand | TC |                           |     |      |     |         |          |         |     |
| Description | 1  | object sha<br>torque cont |     |      | _   |         | alue, in | Nm*100, | for |

#### 0x6077 - Torque Actual Value (TQ)

Table 4-31 gives a short description of the object.

TABLE 4-31. Torque Actual Value

| Sub-Index   | 00  | Optional    | CND | Туре | S16 | Access  | RO | PDO | Т     |
|-------------|-----|-------------|-----|------|-----|---------|----|-----|-------|
| Value Range |     |             |     |      |     | Default |    |     |       |
| RoboCommand | TRQ |             |     |      |     |         |    |     |       |
| Description | 1   | object shal |     |      |     |         |    |     | 0. It |

#### 0x607A - Target Position (PP)

Table 4-32 gives a short description of the object.

TABLE 4-32. Target Position

| Sub-Index   | 00                  | Optional                                                            | CND                              | Туре                                      | S32                           | Access                                    | RW      | PDO                   | R              |  |
|-------------|---------------------|---------------------------------------------------------------------|----------------------------------|-------------------------------------------|-------------------------------|-------------------------------------------|---------|-----------------------|----------------|--|
| Value Range |                     |                                                                     |                                  |                                           |                               | Default                                   | 0       |                       |                |  |
| RoboCommand | POS                 | OS                                                                  |                                  |                                           |                               |                                           |         |                       |                |  |
| Description | prof<br>such<br>The | command<br>ile mode un<br>as velocit<br>value of the<br>ding on the | sing the<br>y, accel<br>is objec | e current s<br>eration, de<br>ct shall be | ettings<br>ecelera<br>interpi | s of motion<br>ation, moti<br>reted as al | n contr | ol param<br>file type | neters<br>etc. |  |

The position unit are in sensor counts in Closed Loop Count Position mode. In Closed Loop Position Relative mode and in Closed Loop Tracking Position mode the position unit is in range -1000 to 1000 scaled by the minimum and maximum sensor value.

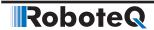

## 0x6081 - Profile Velocity (PP)

Table 4-33 gives a short description of the object.

TABLE 4-33. Profile Velocity

| Sub-Index   | 00     | Optional                                    | CND       | Туре    | U32     | Access    | RW     | PDO     | R |
|-------------|--------|---------------------------------------------|-----------|---------|---------|-----------|--------|---------|---|
| Value Range |        |                                             |           |         |         | Default   | MVEI   | L(1000) |   |
| RoboCommand | PSP    |                                             |           |         |         |           |        |         |   |
| Description | attair | object shal<br>ned at the e<br>shall be val | end of th | ne acce | eration | n ramp du | ring a |         | , |

## 0x6083 - Profile Acceleration (PP)

Table 4-34 gives a short description of the object.

TABLE 4-34. Profile Acceleration

| Sub-Index   | 00             | Optional         | CND     | Туре    | U32     | Access      | RW      | PDO    | R    |
|-------------|----------------|------------------|---------|---------|---------|-------------|---------|--------|------|
| Value Range |                |                  |         |         |         | Default     | MAC(    | 20000) |      |
| RoboCommand | PAC            |                  |         |         |         |             |         |        |      |
| Description | This of second | oject shall ind. | ndicate | the con | figured | d accelerat | ion, in | (RPM*  | 10)/ |

## 0x6084 - Profile Deceleration (PP)

Table 4-35 gives a short description of the object.

TABLE 4-35. Profile Deceleration

| Sub-Index   | 00        | Optional    | Υ     | Туре     | U32    | Access     | RW         | PDO       | R     |  |
|-------------|-----------|-------------|-------|----------|--------|------------|------------|-----------|-------|--|
| Value Range |           |             | 0000) |          |        |            |            |           |       |  |
| RoboCommand | PAC       | AC          |       |          |        |            |            |           |       |  |
| Description | This seco | object shal | l ind | icate th | ne con | figured de | celeration | , in (RPM | *10)/ |  |

# 0x6087 - Torque Slope (TQ)

Table 4-36 gives a short description of the object.

TABLE 4-36. Profile Deceleration

| Sub-Index   | 00                                                      | Optional                                                                                   | CND | Туре | U32 | Access  | RW  | PDO    | R  |  |  |
|-------------|---------------------------------------------------------|--------------------------------------------------------------------------------------------|-----|------|-----|---------|-----|--------|----|--|--|
| Value Range |                                                         |                                                                                            |     |      |     | Default | MAC | (20000 | )* |  |  |
| RoboCommand | TSL                                                     |                                                                                            |     |      |     |         |     |        |    |  |  |
| Description | 1                                                       | This object shall indicate the configured rate of change of torque, in (miliNm*10)/second. |     |      |     |         |     |        |    |  |  |
|             | *As long as the Torque Constant (TNM) is 1000 miliNm/A. |                                                                                            |     |      |     |         |     |        |    |  |  |

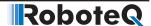

## **0x60FF - Target Velocity (PV)**

Table 4-37 gives a short description of the object.

TABLE 4-37. Target Velocity

| Sub-Index   | 00                                                                                                    | Optional | CND | Type | U32 | Access  | RW | PDO | R |
|-------------|----------------------------------------------------------------------------------------------------|----------|-----|------|-----|---------|----|-----|---|
| Value Range |                                                                                                    |          |     |      |     | Default | 0  |     |   |
| RoboCommand | S                                                                                                    |          |     |      |     |         |    |     |   |
| Description | This object shall indicate the configured target velocity, in RPM, and shall be used as input for the trajectory generator. |          |     |      |     |         |    |     |   |

## 0x6502 - Supported Drive Modes

Table 4-38 gives a short description of the object.

TABLE 4-38. Supported Drive Modes

| Sub-Index   | 00                         | Optional | REQ | Туре | U32 | Access | С         | PDO | N |
|-------------|----------------------------|----------|-----|------|-----|--------|-----------|-----|---|
| Value Range |                            |          |     |      |     |        | 0x000000F |     |   |
| RoboCommand | SDM                        |          |     |      |     |        |           |     |   |
| Description | The supported drive modes. |          |     |      |     |        |           |     |   |

Roboteq Controllers support:

- Profile Position Mode (PP).
- Velocity Mode (VL).
- Profile Velocity Mode (PV).
- Torque Mode (TQ).

#### **0x67FE - Version Number**

Table 4-39 gives a short description of the object.

TABLE 4-39. Version Number

| Sub-Index   | 00  | Optional                                                                                                 | REQ | Туре | U32 | Access  | С       | PDO  | Ν |
|-------------|-----|----------------------------------------------------------------------------------------------------|-----|------|-----|---------|---------|------|---|
| Value Range |     |                                                                                                    |     |      |     | Default | 0x00040 | 0100 |   |
| RoboCommand | VNN | VNM                                                                                                    |     |      |     |         |         |      |   |
| Description |     | This object shall provide the version number of the CiA 402 profile, which is implemented in the device. |     |      |     |         |         | 9,   |   |

#### References

1. CiA® 402 Draft Standard Proposal, v4.1.0, https://www.can-cia.org/can-knowledge/canopen/cia402/